# Инструкция пользователя

## CI-5010/5200/5500

#### 1. Возможности и основные функции.

#### 1) Возможности

- высокое качество и высокая точность
- предназначен для обычных весов и дозирующих измерительных систем
- легкость управления и широкий набор опций
- наличие вспомогательного дисплея (только в модели CI-5500A)
- защита от радиомагнитных излучений
- восстановление данных при сбое питания

#### 2) Основные функции

- сохранение даты, времени и данных при внезапном отключении питания
- функция цифровой фильтрации
- устанавливаемая скорость АЦП (10-50Гц)
- возможность параллельного или последовательного подключения принтера
- последовательный интерфейс (стандарт RS232C, опция RS422/485)
- подключение к компьютеру в режиме «прием команд PC»
- хранение в памяти до 50 контрольных точек для операций дозирования
- устанавливаемые пользователем значения НПВ и дискреты
- 4 входных реле
- 4 выходных реле
- Возможность печати даты и времени операции с использованием встроенного таймера
- независимая калибровка нуля
- высвечивание на вспомогательном дисплее граничных значений веса (только CI-5500A)
- встроенная программа тестирования электроники

#### 2. Технические характеристики

#### • Аналоговая часть

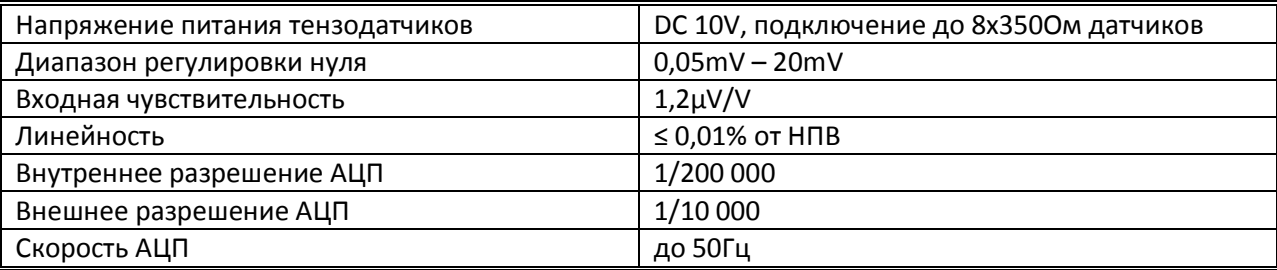

#### • Цифровая часть

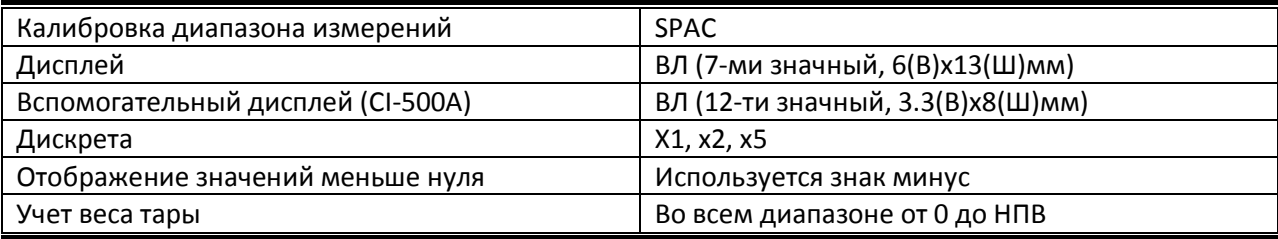

## • Общие параметры

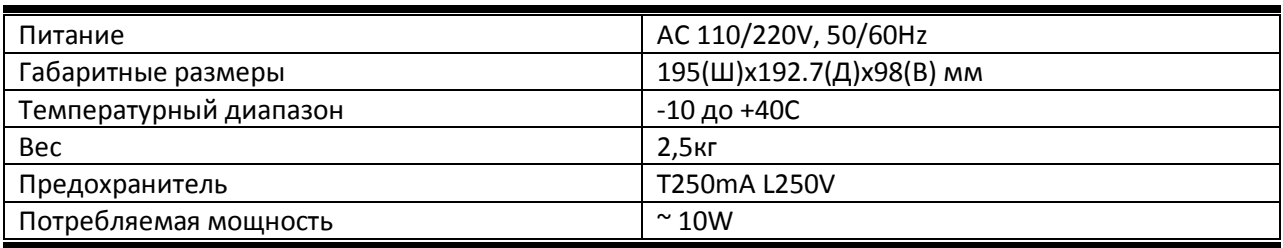

#### • Опции

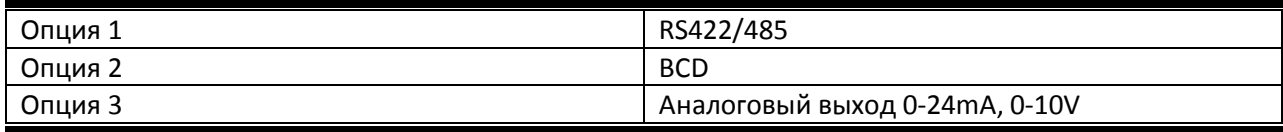

## • Аксессуары

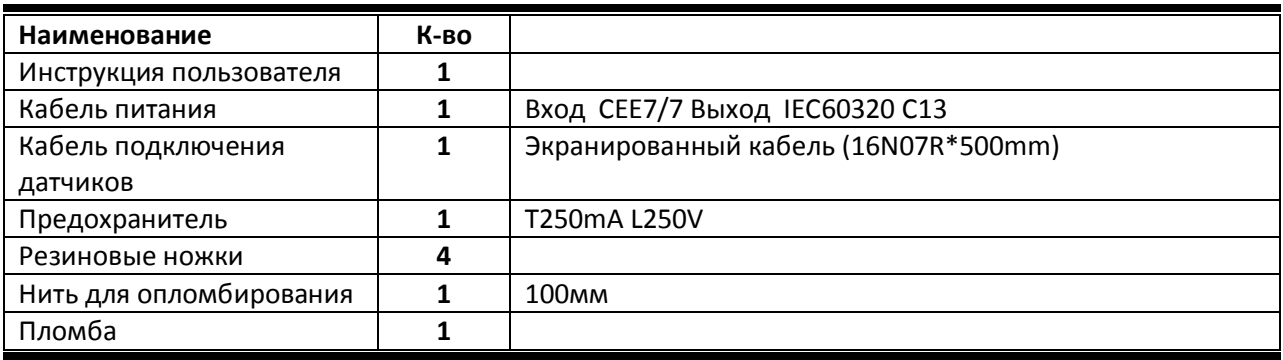

## 3. Размеры

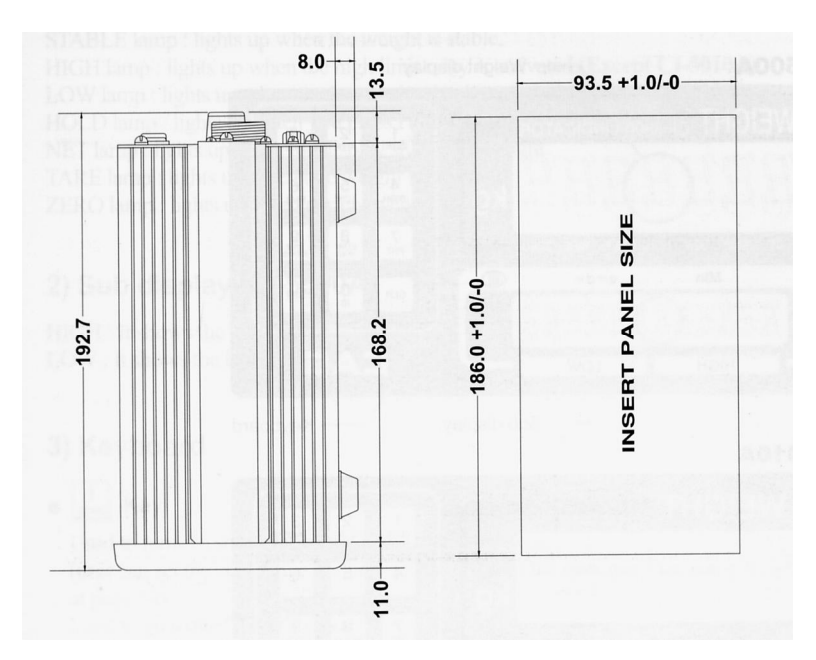

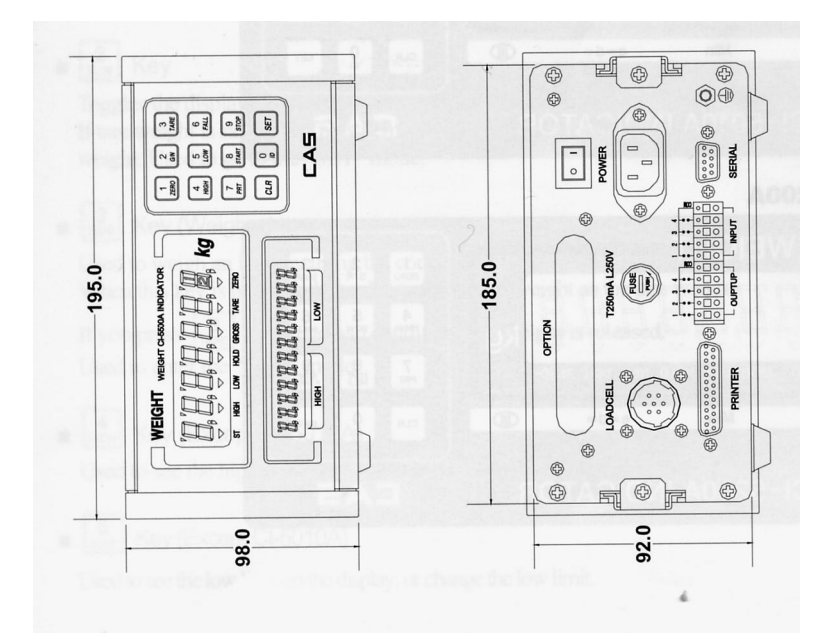

4. Внешний вид

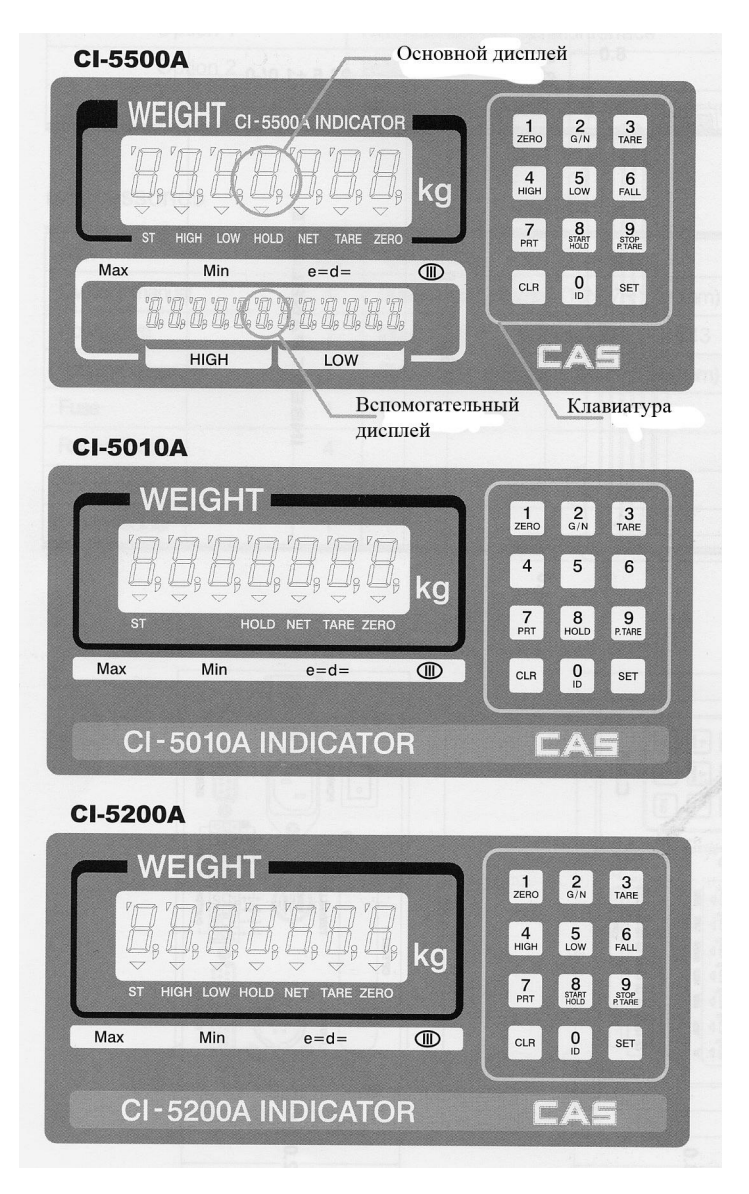

#### 1) Основной дисплей – индикаторные лампы дисплея ( $\nabla$ ).

- STABLE индикатор стабильности веса
- HIGH индикатор активации реле верхнего предела веса (за исключением CI-5010A)
- LOW индикатор активации реле нижнего предела веса (за исключением CI-5010A)
- HOLD индикатор нажатия клавиши HOLD
- NET индикатор высвечивания на дисплее веса нетто
- TARE индикатор учета при взвешивании хранящегося в памяти веса тары
- ZERO индикатор нулевого веса

#### 2) Вспомогательный дисплей (CI-5500A).

- HIGH на дисплее высвечивается верхняя предельная граница веса
- LOW на дисплее высвечивается нижняя предельная граница веса

#### 3) Клавиатура

#### • 1/ZERO

Используется для обнуления показаний значения веса (диапазон обнуления можно установить в пределах 2% или 10% от НПВ). Используется для перехода в режим TEST

• 2/G/N

Используется для переключения показаний дисплея между нетто и брутто весом.

Используется для перехода в режим SET.

#### • 3/Tare (ввод веса тары)

Используется при взвешивании упакованных в тару грузов. При нажатии на эту клавишу текущий вес сохраняется в памяти, как вес тары. При отсутствии груза на весах (дисплей показывает нулевой вес) и нажатии клавиши, сохраненный ранее вес тары удаляется из памяти.

Используется для перехода в режим калибровки CAL.

#### • 4/HIGH (за исключением CI-5010A)

Используется для установки или высвечивании на дисплее верхнего предельного значения веса для операций дозирования.

#### • 5/LOW (за исключением CI-5010A)

 Используется для установки или высвечивании на дисплее нижнего предельного значения веса для операций дозирования.

#### • 6/FALL (за исключением CI-5010A)

При нажатии комбинаций клавиш 6/FALL и 4/HIGH или 6/FALL и 5/LOW на дисплее высвечиваются значения нижнего и верхнего пределов веса для работы дозатора в режиме упаковки.

#### • 7/PRT

Используется для печати результатов взвешивания (режим печати «по нажатию клавиши»).

#### • 8/HOLD или 8/START HOLD

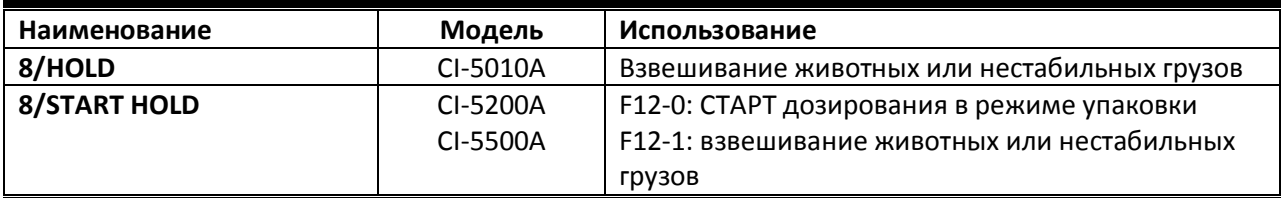

#### • 9/P.TARE или 9/STOP P.TARE

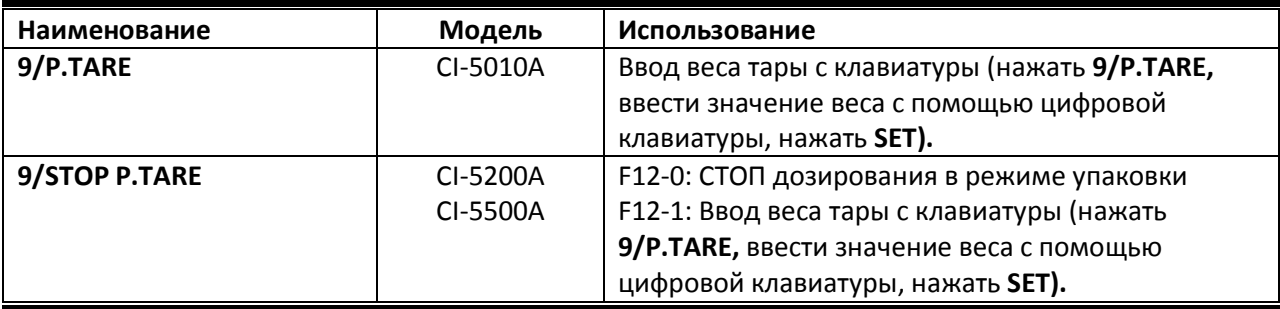

#### • 0/ID

Используется для ввода идентификационного номера груза (от 0 до 50). При нажатии и удержании в течение 2 сек. Удаляет из памяти значения контрольных точек дозирования.

• CLR

Используется для удаления ошибочно введенных значений. Используется для ввода позиции десятичной точки.

**SET** 

Используется для сохранения в памяти введенных значений и для выхода из режимов CAL, TEST, SET.

#### • 0-9 (цифровая клавиатура)

Используется для ввода значений параметров дозирования, веса тары, идентификационного кода и др.

#### 5. Задняя панель.

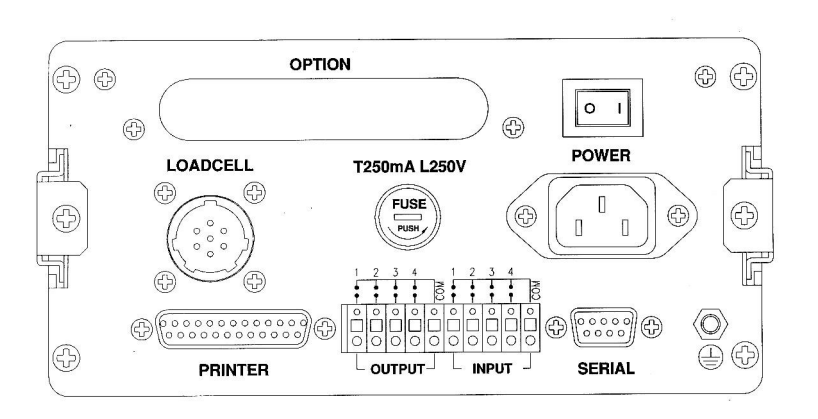

#### PRINTER – параллельный интерфейс для подключения принтера

INPUT – входные реле (см. режим SET, параметр F44), OUTPUT – выходные реле (ZERO, LOW, HIGH, FINAL) (за исключением CI-5010A).

SERIAL - последовательный интерфейс ( стандарт RS232C, опция RS422/485).

FUSE – предохранитель 250mA 250V.

LOAD CELL – разъем для подключения тензодатчиков.

OPTION - гнездо на задней панели для вывода разъемов опционально устанавливаемых BCD или аналогового выхода (0-24mA или 0-10V).

POWER – клавиша включения питания.

6. Установка и подключение.

#### 1) Подключение тензодатчиков.

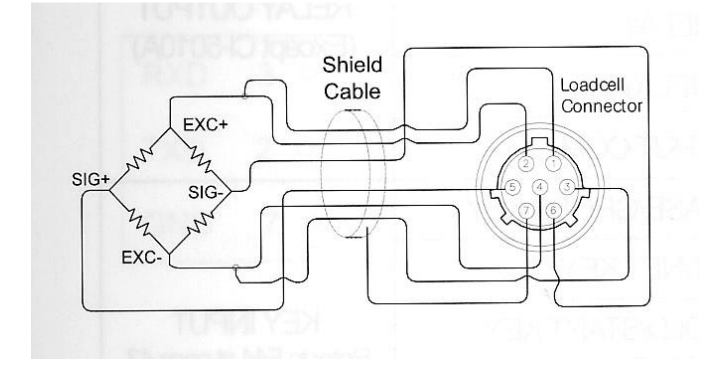

Схема цветов проводов кабеля тензодатчиков производства CAS.

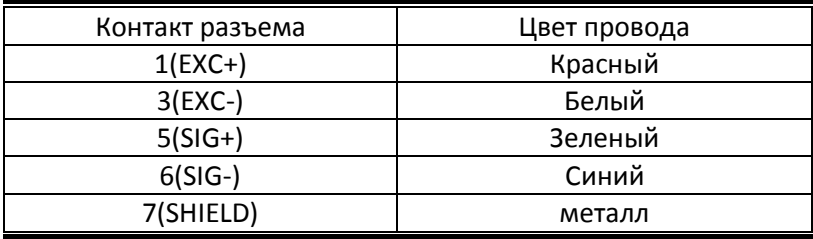

Рекомендуемое разрешение для разных уровней выходного сигнала:

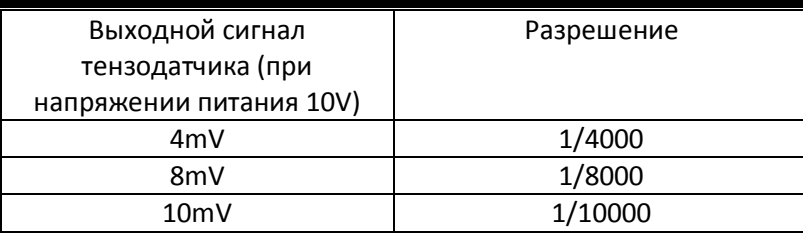

#### 2) Блок реле.

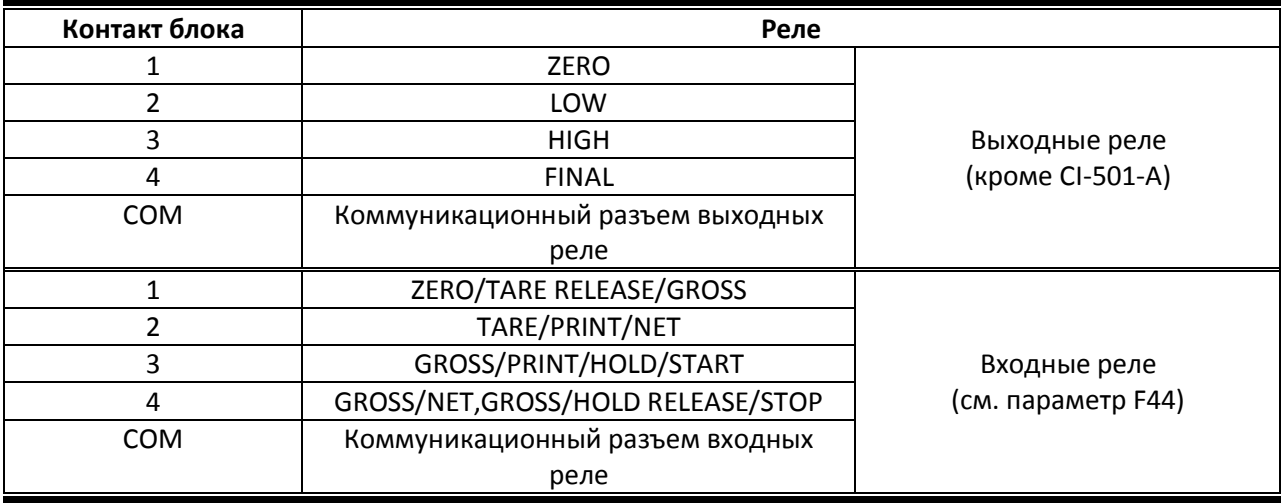

#### Входная цепь

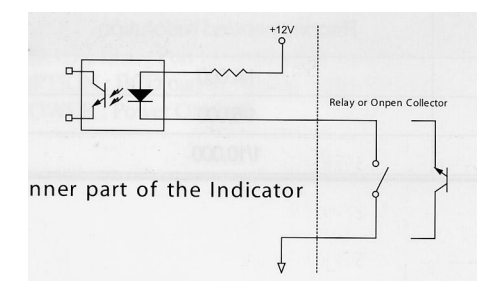

#### Выходная цепь

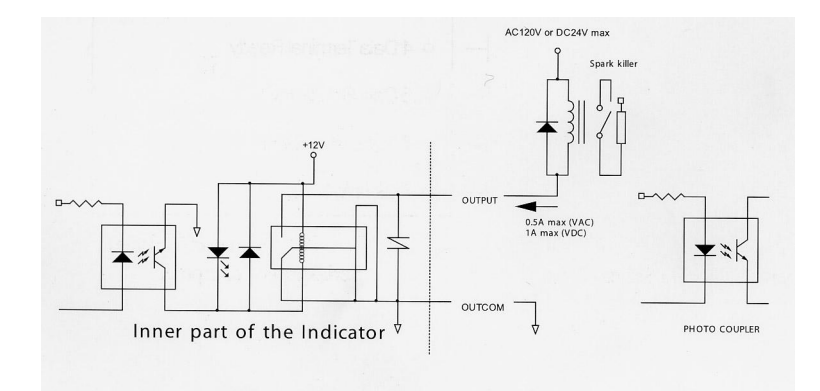

#### 7. Последовательный интерфейс.

#### 1) Подключение к RS232C

Подключите последовательный порт на задней панели индикатора к последовательному порту компьютера в соответствии с приведенными ниже схемами.

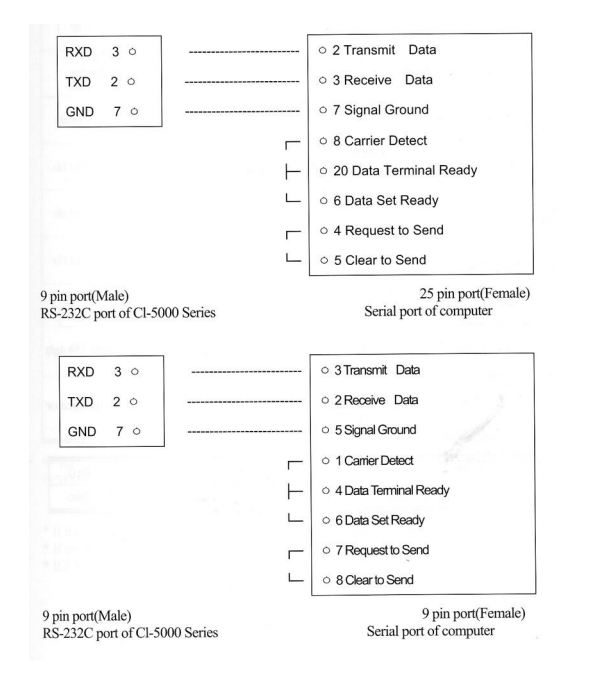

#### Подключение дублирующего дисплея.

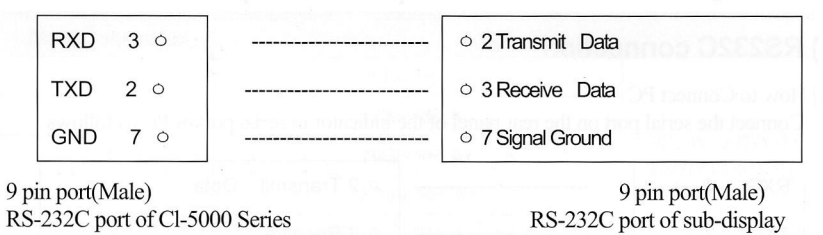

#### 2) Формат данных

Скорость передачи: 1200bps – 19200bps (см. SET F20).

Биты данных: 8, Stop bit: 1, Parity bit: None

Биты данных:7, Stop bit: 1, Parity bit: Even/Odd

Кодировка: ASCII

Условия передачи данных: см. SET F22

Формат данных (22 байта):

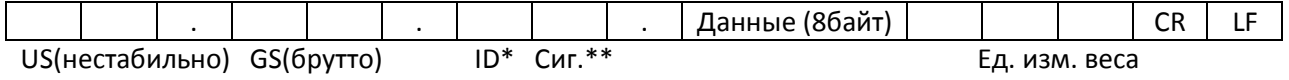

ST(стабильно) NT(нетто)

OL(перегруз)

ID – идентификационный номер индикатора (см. параметр F23).

Сиг. – байт состояния сигнальных ламп.

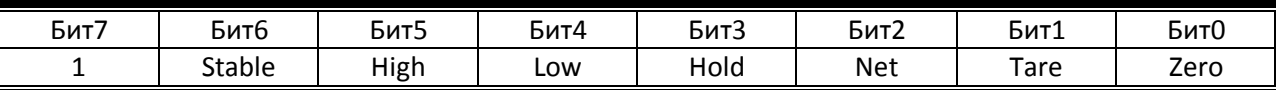

Если сигнальная лампа включена, в соответствующем бите передается 0, если выключена – 1.

#### 3) Режим передачи команд с PC.

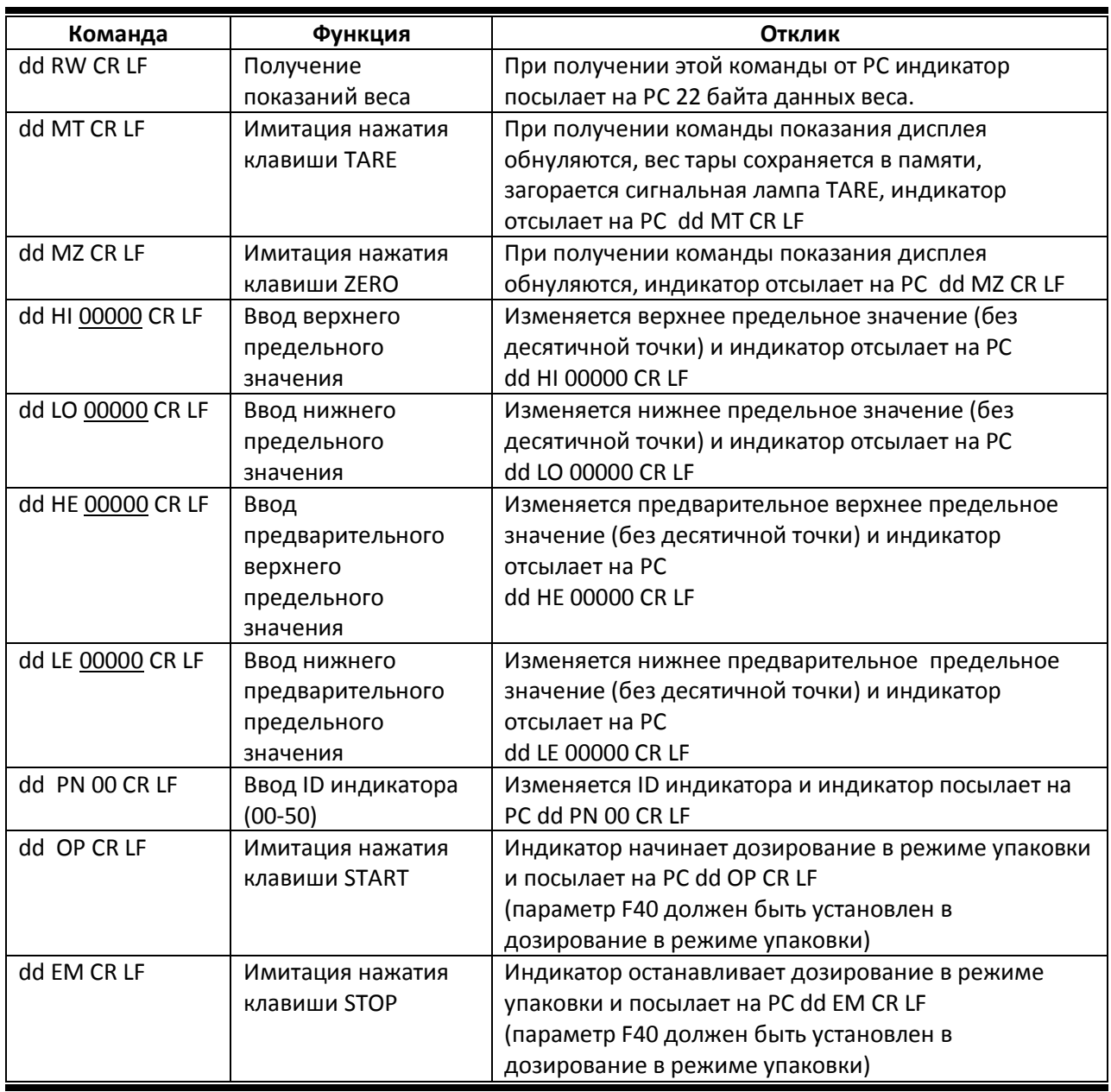

dd – номер индикатора

00000 – некоторое числовое значение

Если индикатор не может принять команду по каким-либо причинам, он отсылает на PC сообщение I CR LF

Если PC послал на индикатор неизвестный символ, индикатор посылает на PC сообщение ? CR LF

Если параметр F30=4, данные о весе не передаются

- 8. Режим TEST.
- 1) Вход в режим.

Нажав и удерживая клавишу 1/ZERO включить питание индикатора.

- 2) Меню режима TEST.
- TEST1 тест клавиатуры
- TEST2 тест дисплея
- TEST3 тест АЦП и подключения тензодатчика
- TEST4 тест последовательного порта
- TEST5 тест принтера
- TEST6 тест SRAM
- TEST7 тест входных/выходных реле
- TEST8 тест BCD out
- TEST9 тест аналогового выхода 0-24ma (0-10V)

#### TEST1

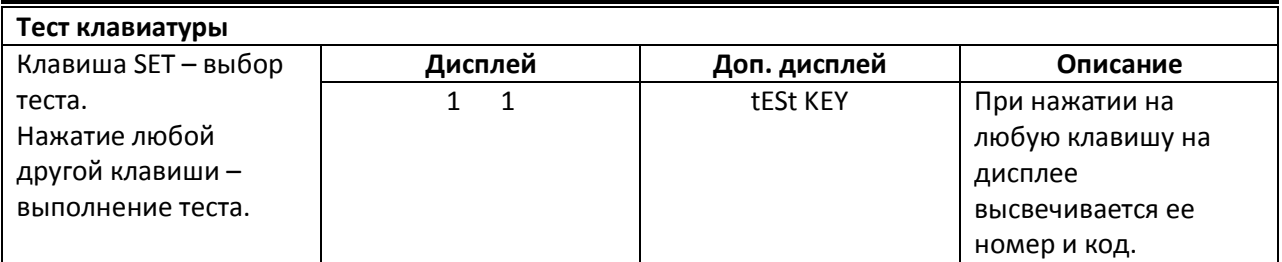

#### Номера и коды клавиш

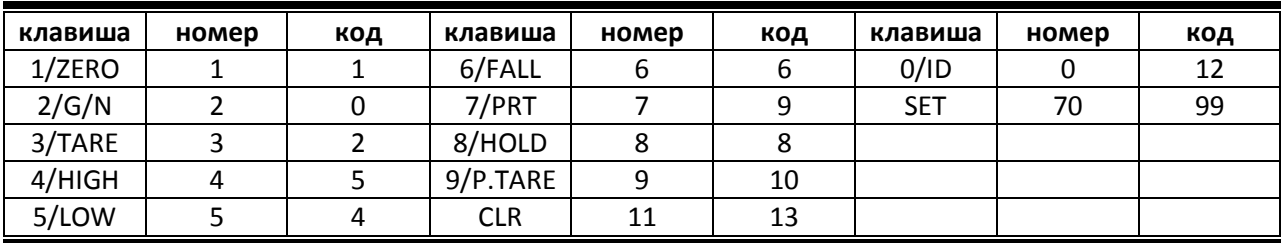

#### TEST2

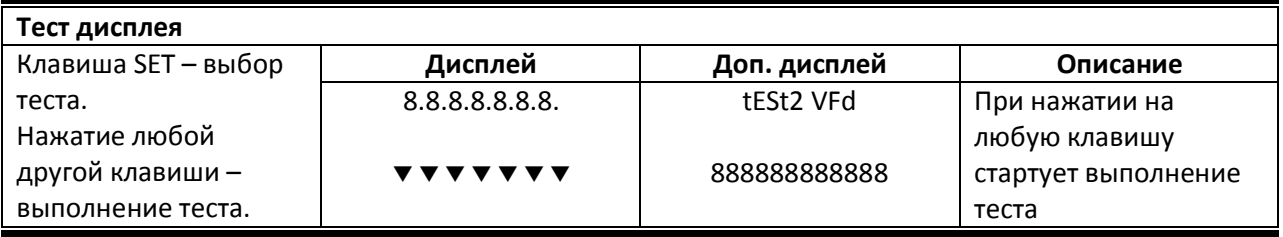

#### TEST3

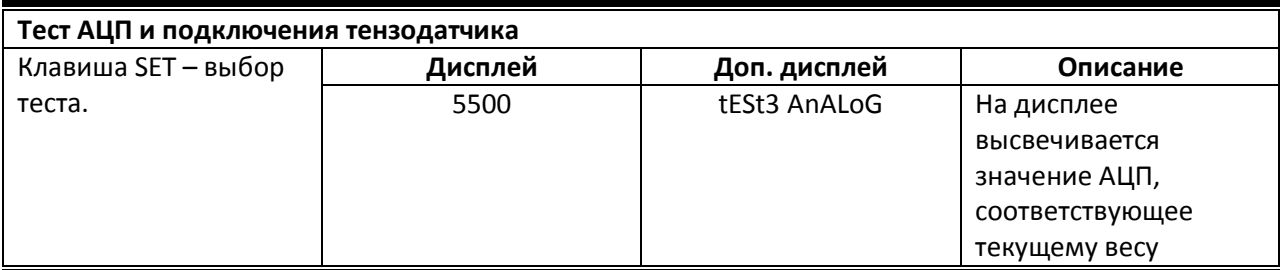

Убедитесь, что при изменении веса меняется и значение АЦП. Если оно остается неизменным (или равным нулю) , проверьте правильность подключения тензодатчика.

#### TEST4

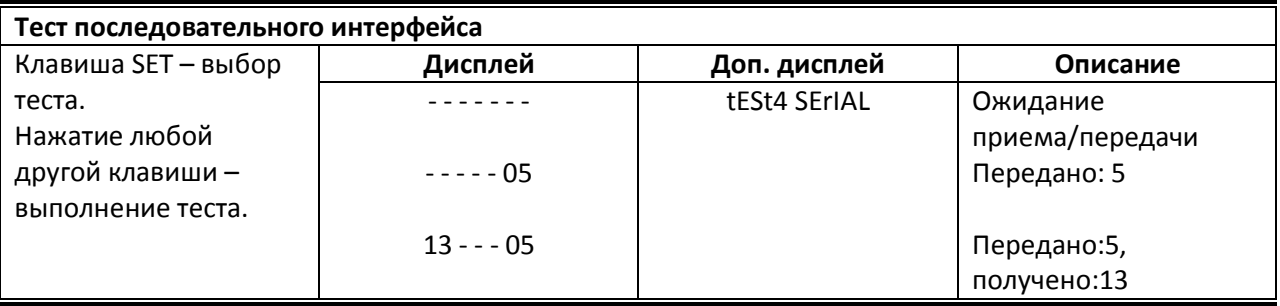

Прежде, чем начать тест, убедитесь, что индикатор подключен к компьютеру через последовательный порт. Запустите на компьютере коммуникационную программу (типа Hyper Terminal).

Перед выполнением теста установите скорость обмена данными в SET F20.

#### TEST5

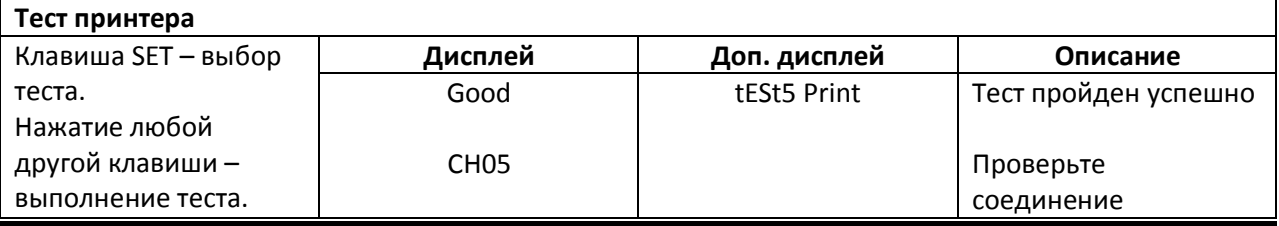

Перед выполнением теста установите с помощью параметра F30 тип используемого принтера.

Если тест пройден успешно (принтер подключен к PC правильно и его тип соответствует заданному параметром F30), на дисплее высвечивается сообщение Good. Если нет, то высвечивается сообщение CH05.

#### TEST6

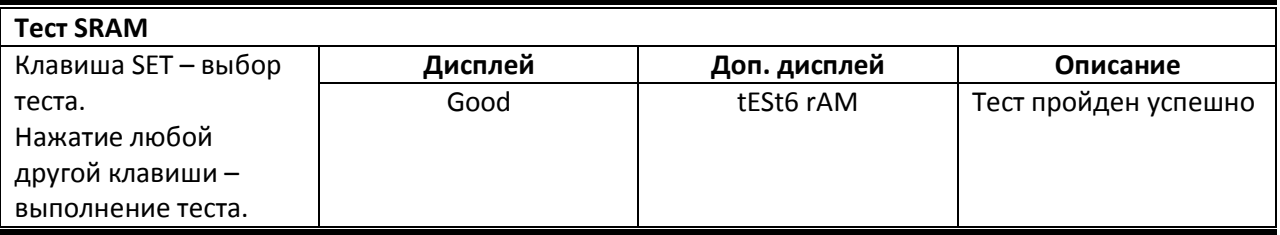

## TEST7

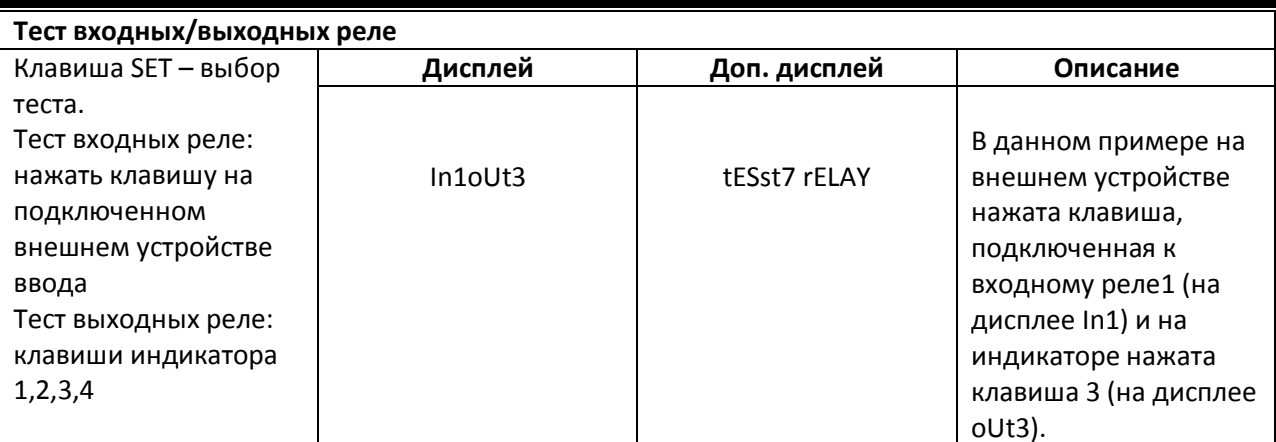

Для индикатора CI-5010A данный тест только на входных реле.

### TEST8

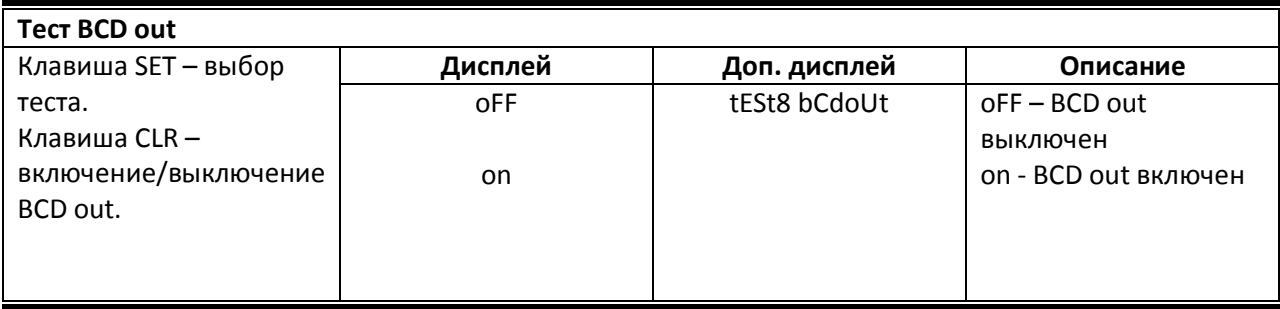

#### TEST8

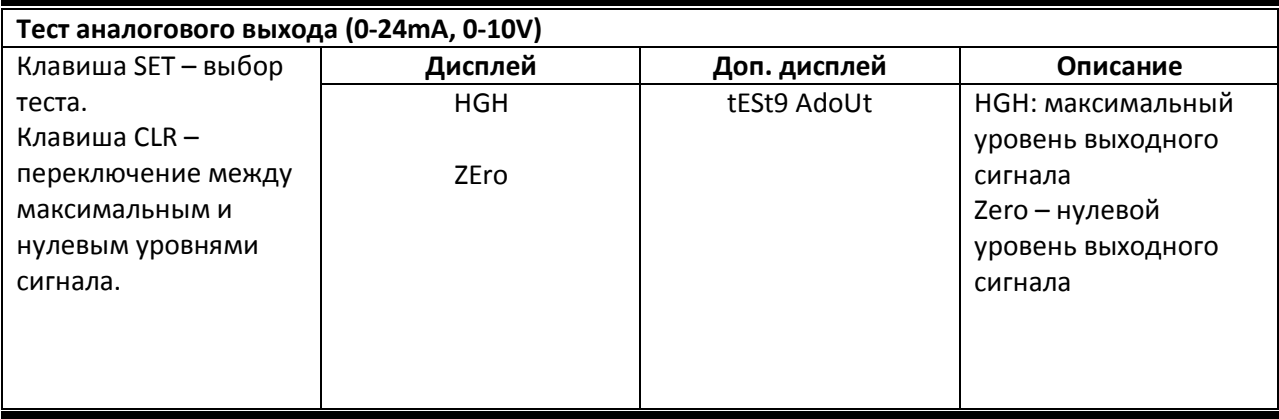

#### 9. Режим калибровки.

1) Вход в режим калибровки.

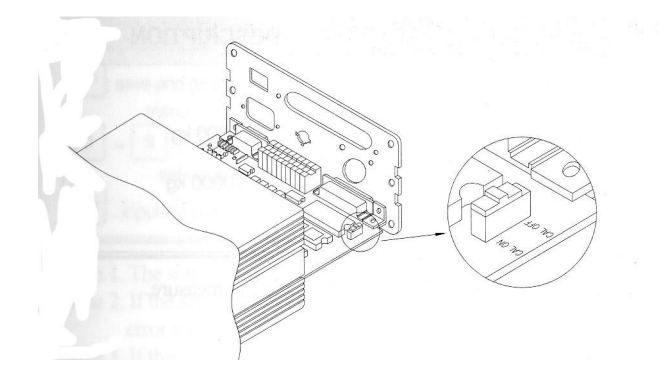

Снять крепежные винты задней панели, снять корпус, установить переключатель CAL (см. рис.) в положение CAL ON.

Нажав и удерживая клавишу 3/TARE включить питание индикатора.

Произвести калибровку.

Установить переключатель в положение CAL OF, закрыть и опломбировать корпус.

#### 2) Меню режима калибровки.

- CAL1 установка значения НПВ.
- CAL2 установка значения дискреты.
- CAL3 установка значения калибровочного веса.
- CAL4 калибровка нуля.
- CAL5 калибровка диапазона взвешивания.
- CAL6 проверка правильности калибровки.

#### CAL1 (после входа в режим калибровки нажать 1 для перехода к CAL1).

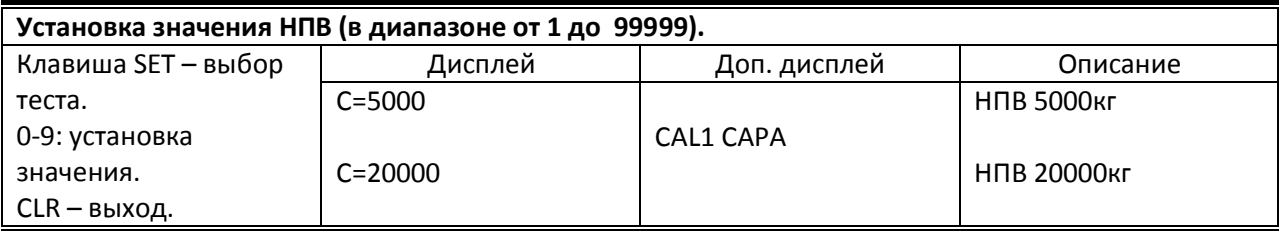

#### CAL2

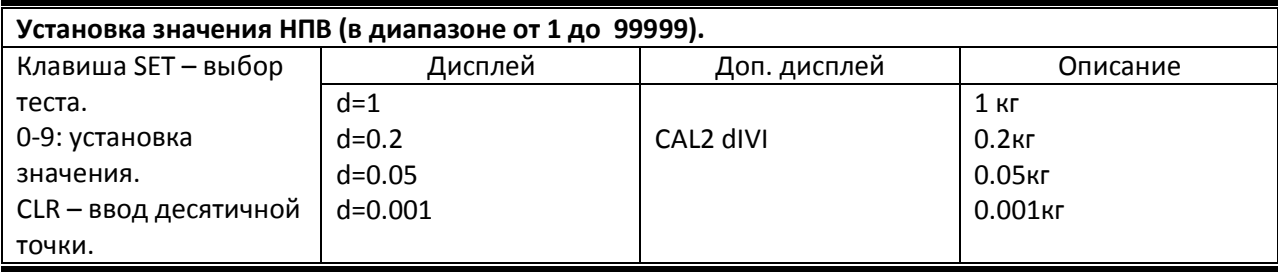

Необходимо следить, чтобы отношение НПВ к значению дискреты не было меньше внешнего разрешения индикатора 1/10000. При нажатии клавиш, отличных от 1, 2, 5 и 0 раздается сигнал ошибочного ввода.

#### CAL3

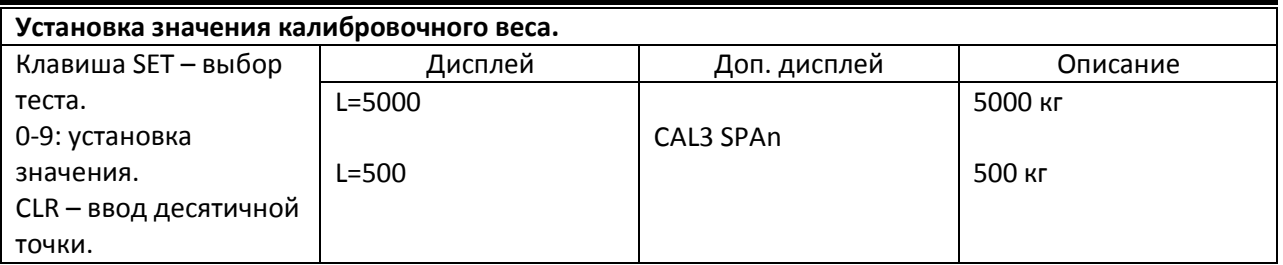

Вводимое значение должно лежать в пределах от 10% до 100% НПВ. Если значение меньше 10%НПВ или больше 100%НПВ, на дисплее появится сообщение об ошибке CH12.

#### CAL4

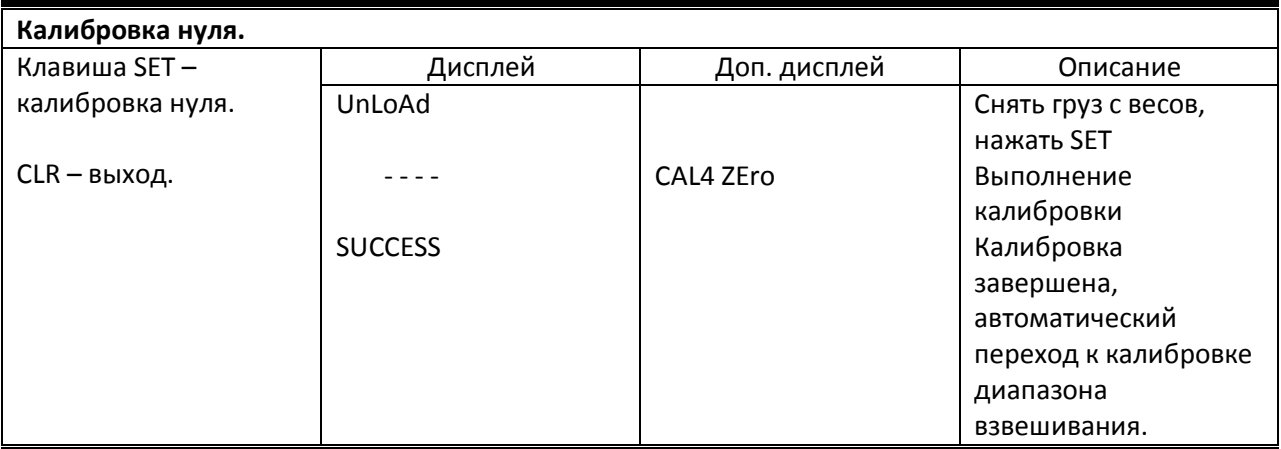

Если калибровка нуля прошла успешно, на дисплее высвечивается сообщение SUCCESS. Если значение нуля слишком мало или слишком велико, на дисплее появится сообщение CH14. Калибровка нуля может быть выполнена независимо, для этого необходимо нажать клавишу 1/zero вместо CLR .

#### CAL5

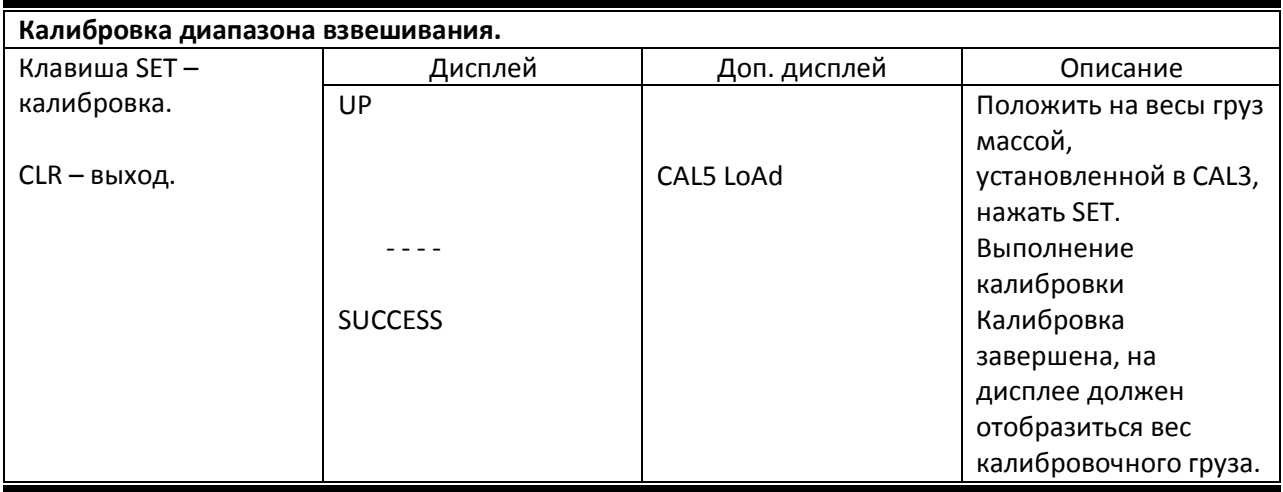

При успешном завершении калибровки на дисплее высвечивается сообщение SUCCESS и, затем, значение веса калибровочного груза (проверьте соответствие показаний дисплея истинному весу груза). Если разрешение (d/НПВ) слишком мало, на дисплее высветиться сообщение об ошибке CH13. Увеличьте разрешение и проведите калибровку заново.

#### CAL6

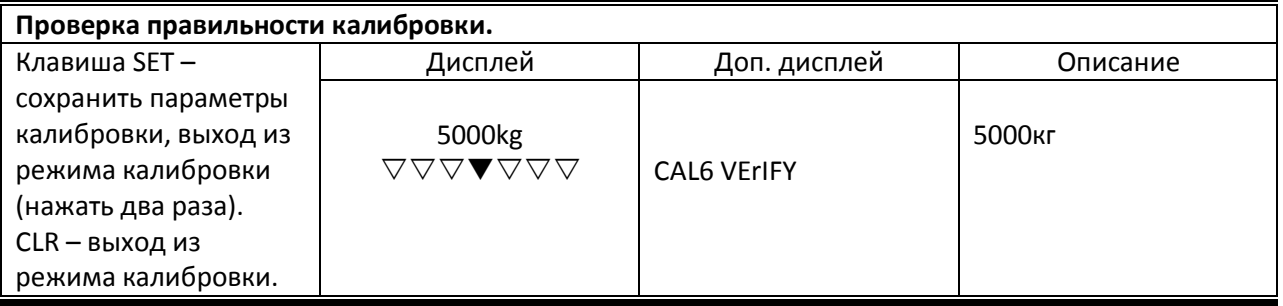

Свечение центральной лампы означает отсутствие ошибки (от крайней левой до крайней правой: -3, -2, -1, 0, 1, 2, 3).

Убедитесь, что показания дисплея соответствуют калибровочному весу и дважды нажмите клавишу CLR для перехода в режим взвешивания.

#### 10. Режим SET.

#### 1) Вход в режим SET.

Нажать клавишу 2/G/N и, удерживая, включить питание индикатора.

Находясь в режиме взвешивания, нажать клавишу 2/G/N и удерживать в течение 3 сек.

#### 2) Клавиши управления режимом.

- 0-9 ввод значений параметров
- SET сохранить значение параметра и перейти в меню режима.

CLR – перейти в меню режима без сохранения введенного значения. При вводе параметров F07, F10 и F33 используется для выбора значения on или off.

#### 3) Меню режима SET (F01 – F49).

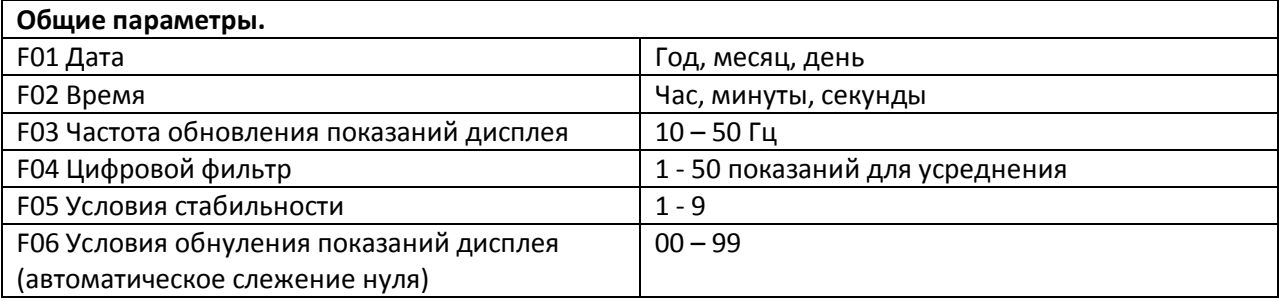

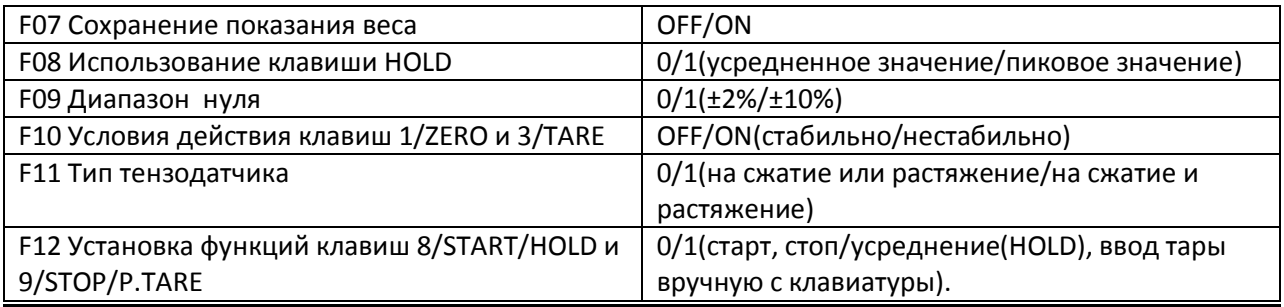

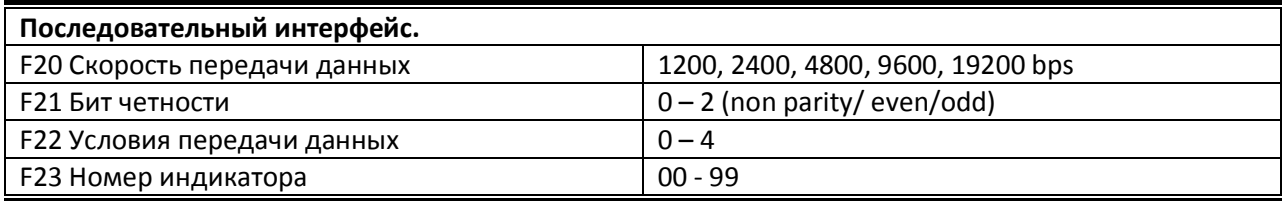

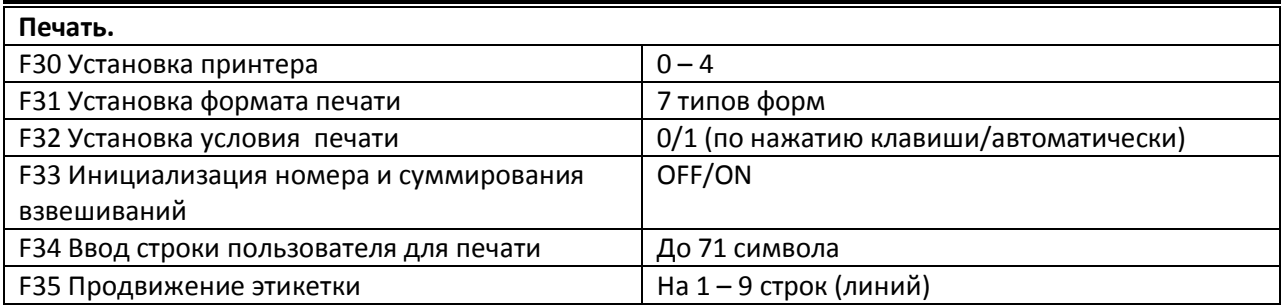

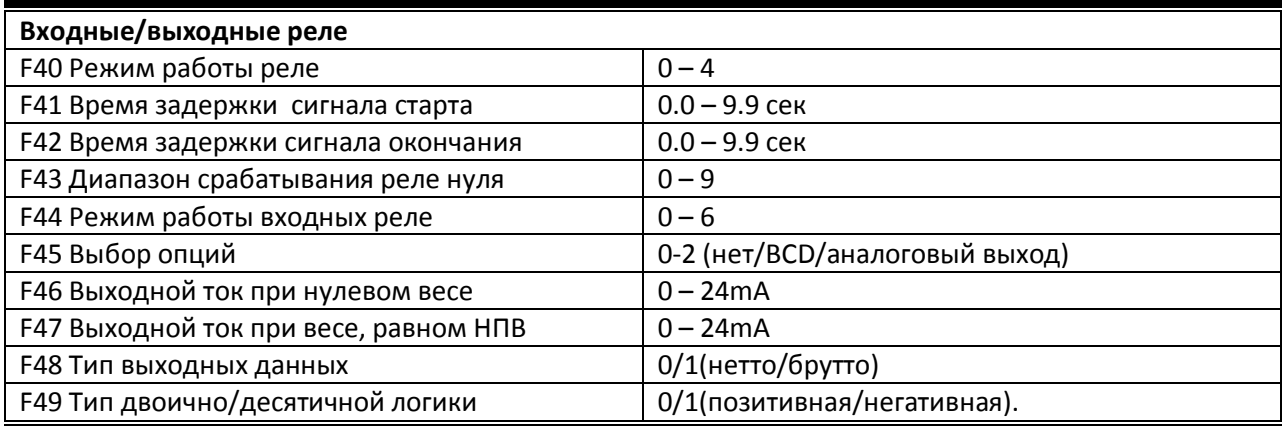

Для CI-5010A не устанавливаются параметры F12, F40-F43.

## Общие параметры.

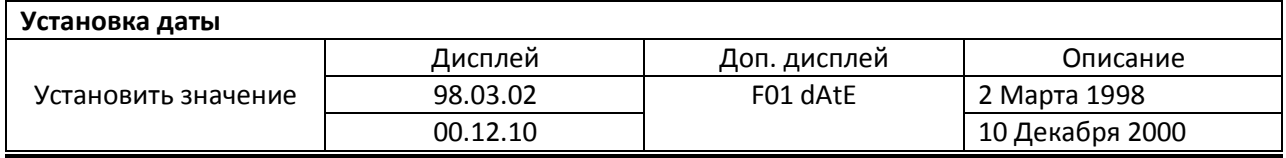

F02

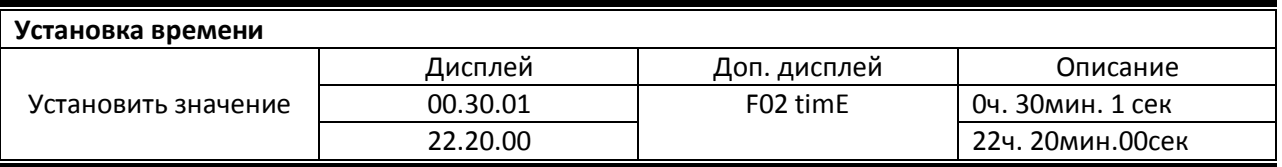

F03

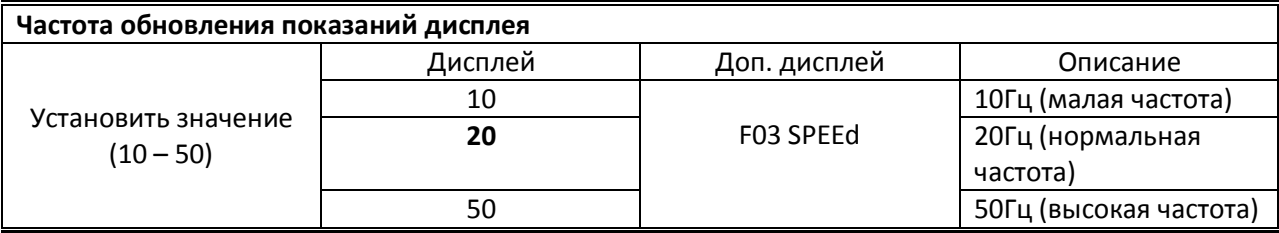

F04

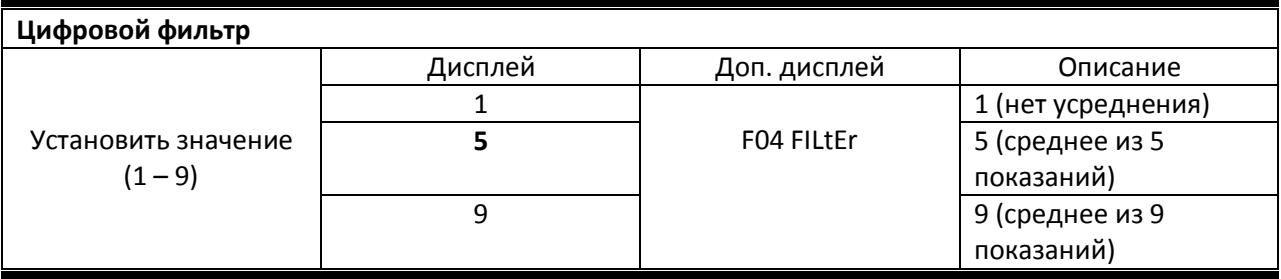

Перед установкой F04 необходимо обязательно установить значение F03.

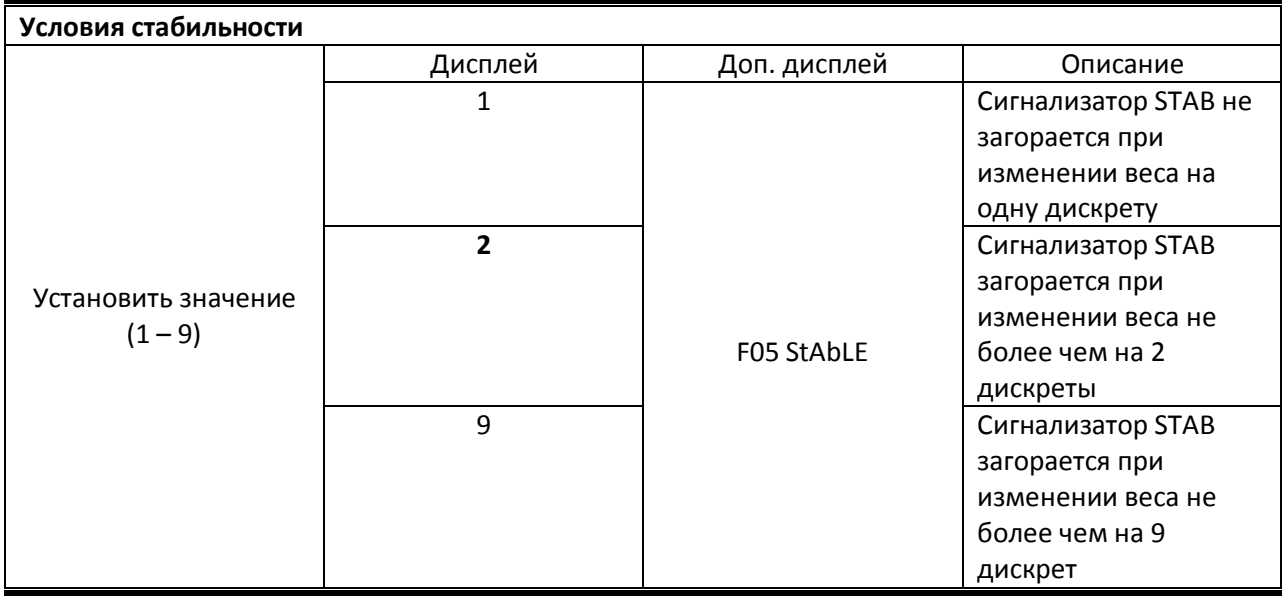

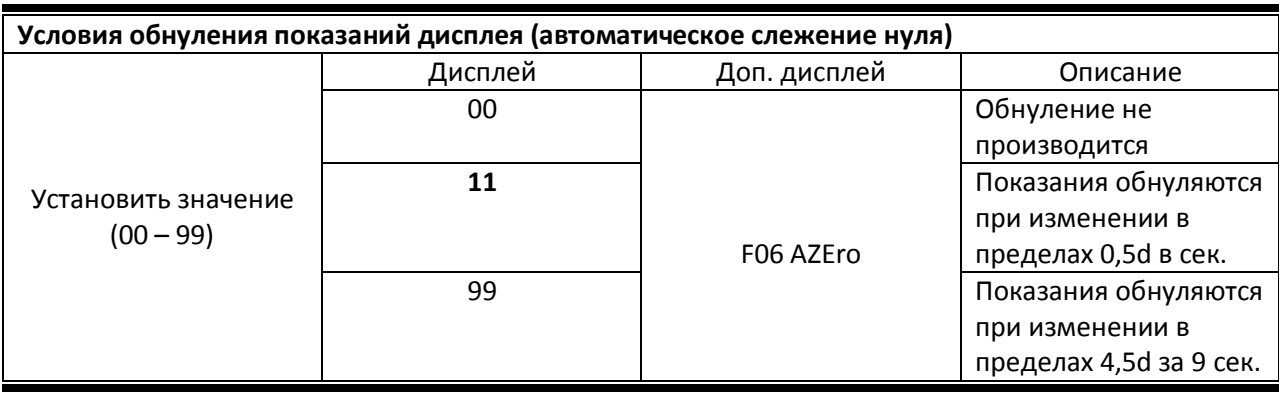

Первая цифра на дисплее, деленная на 2, определяет диапазон, в пределах которого производится обнуление. Вторая цифра определяет временной интервал.

F07

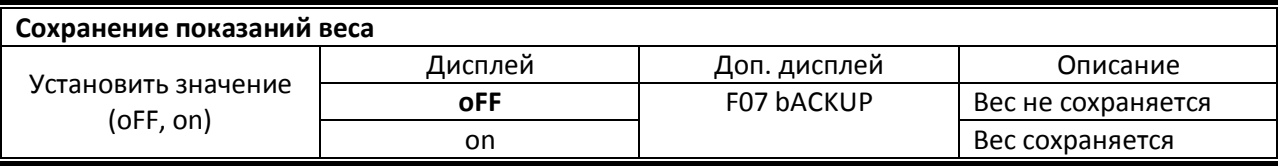

Сохранение веса производится при внезапном отключении питания индикатора. Переключение между значениями oFF и on производится клавишей CLR.

#### F08

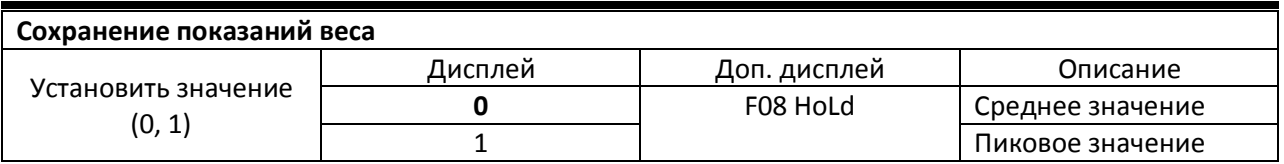

#### F09

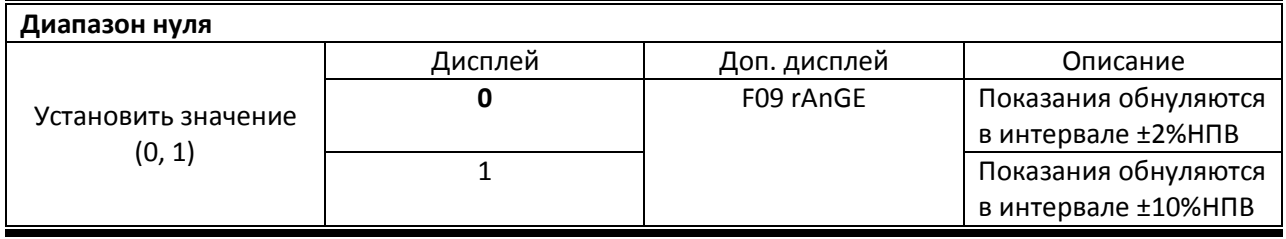

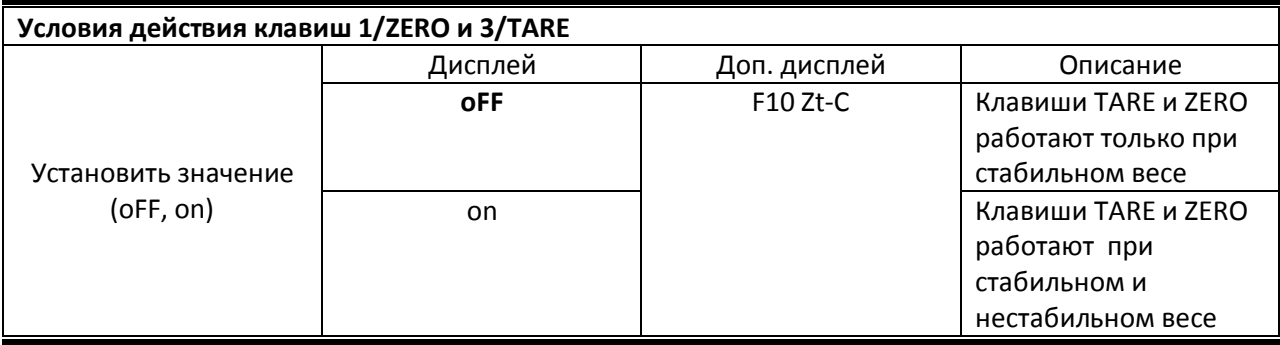

Переключение между значениями oFF и on производится клавишей CLR.

#### F11

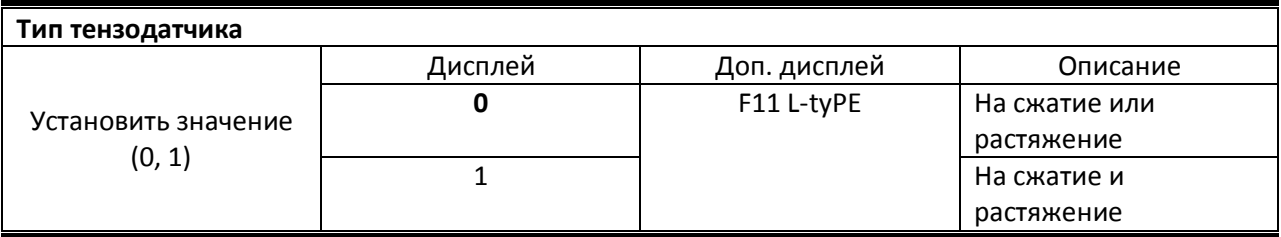

## F12 (кроме CI-5010A)

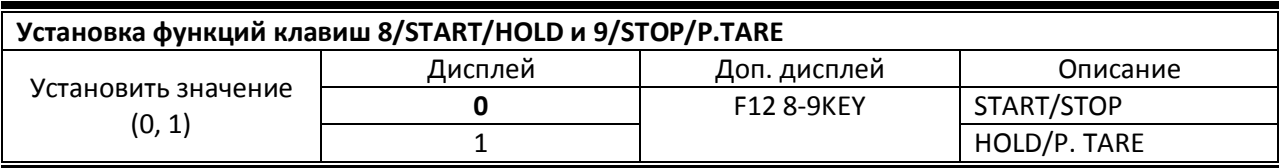

#### F20

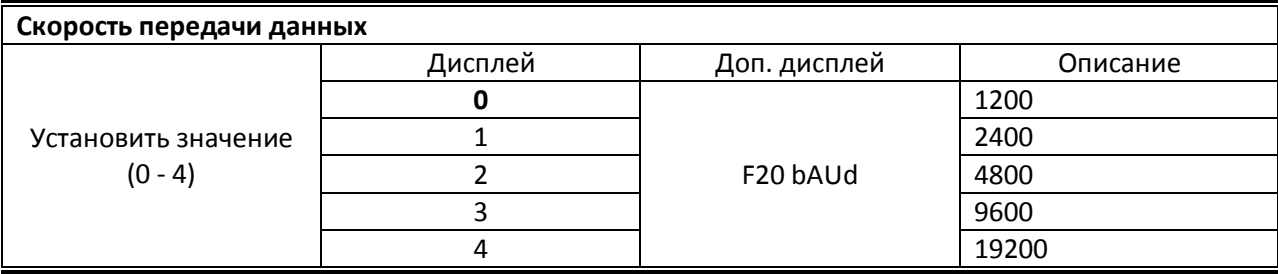

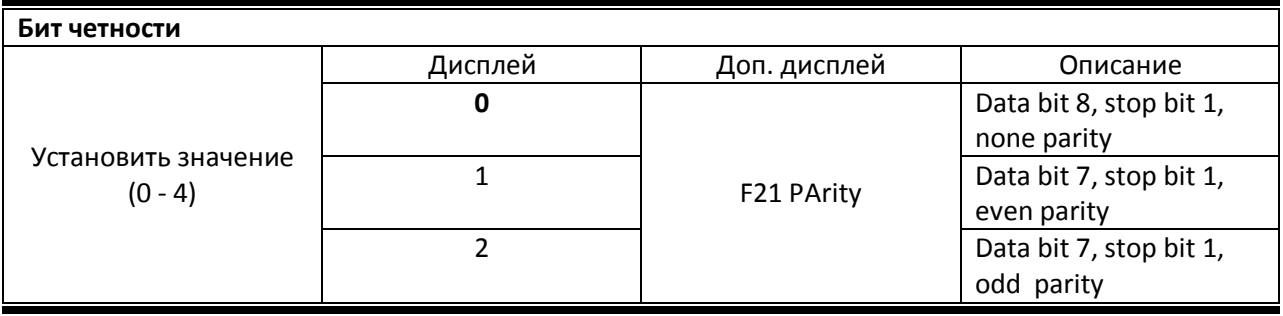

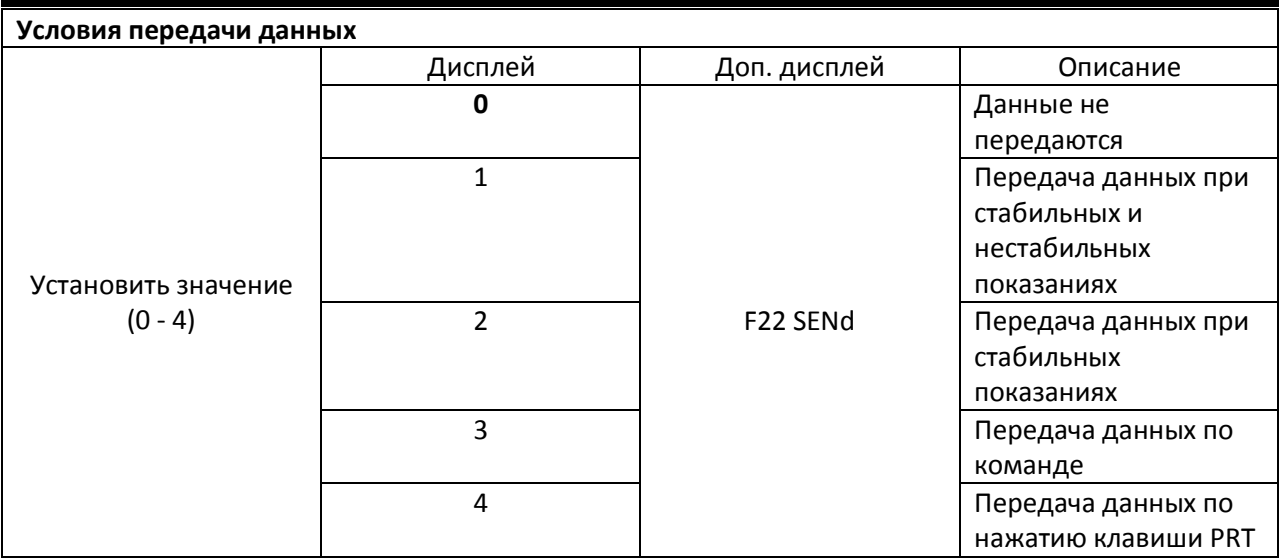

## F23

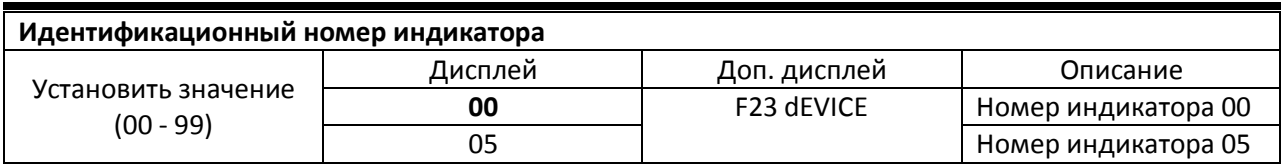

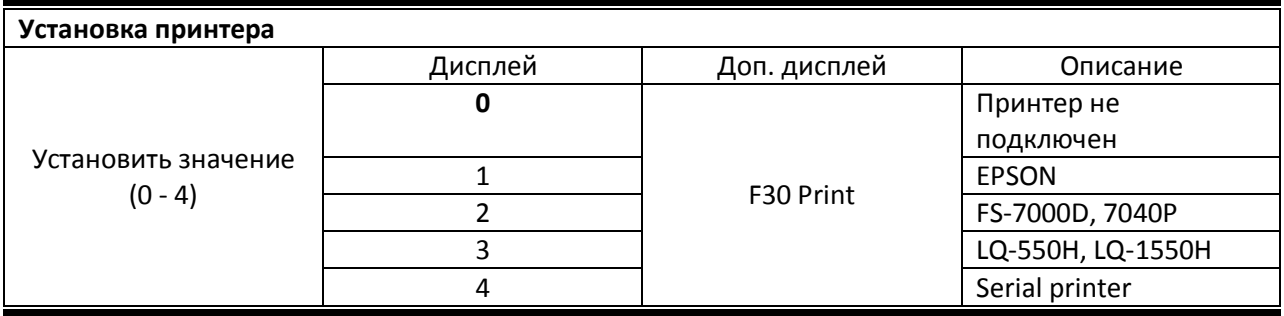

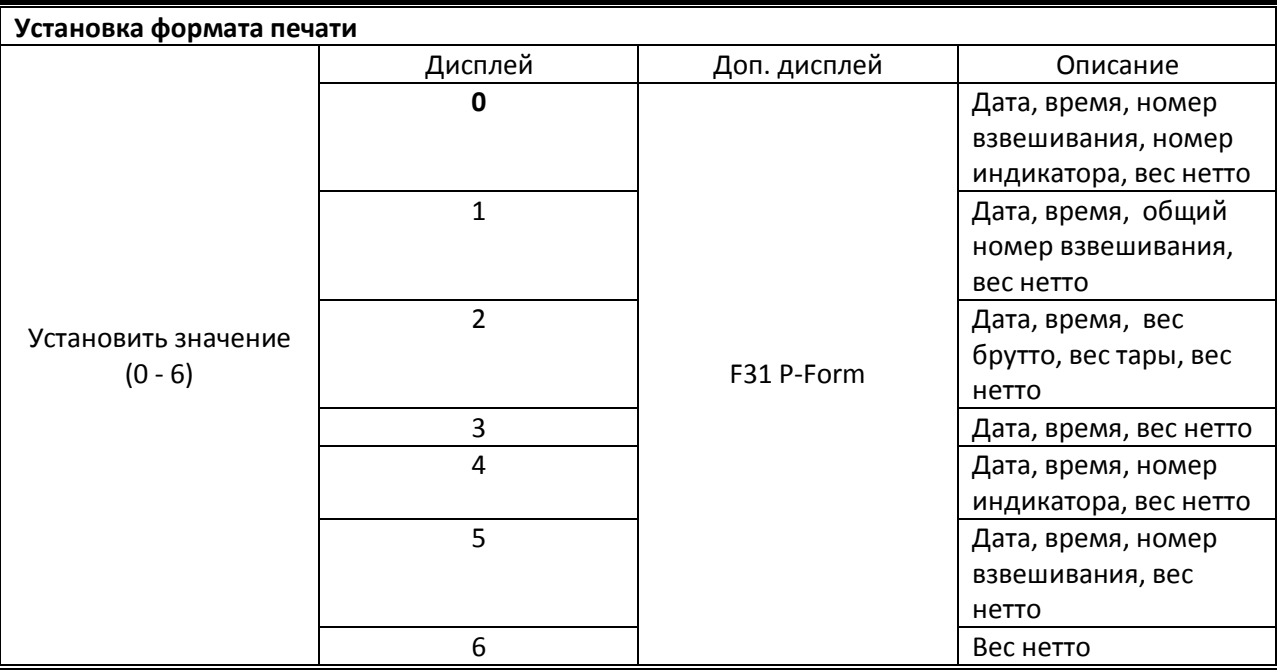

Номер взвешивания может меняться в диапазоне от 1 до 999. Инициализация происходит при выключении/включении питания или печати суммарного веса "GRAND TOTAL".

Общий номер взвешивания меняется в диапазоне от 1 до 999, инициализация производится установкой параметра F33 в ON.

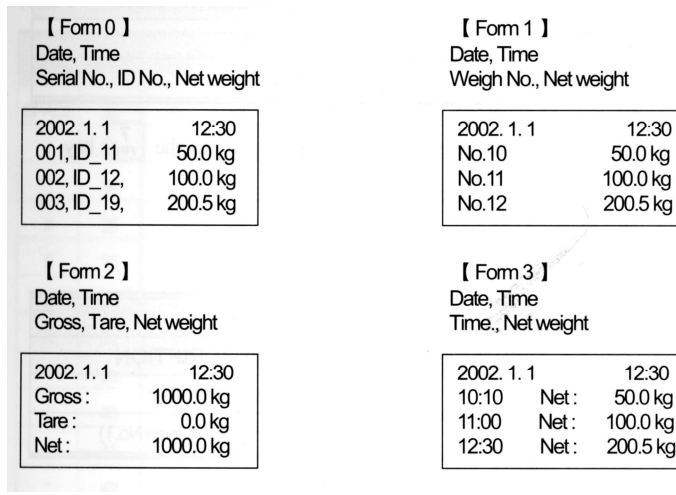

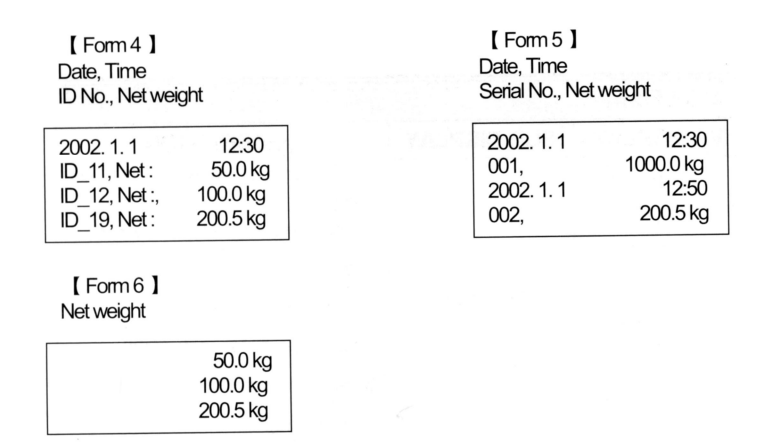

#### F32

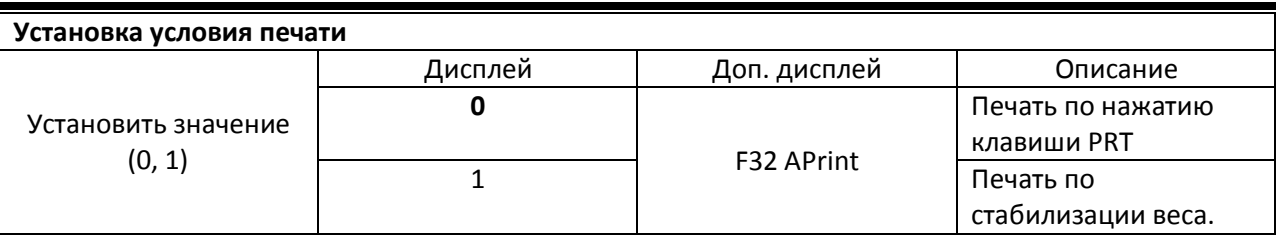

#### F33

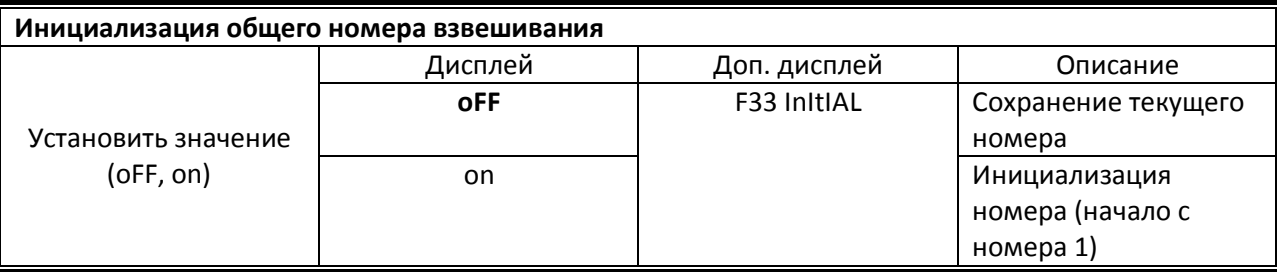

Переключение между значениями oFF и on производится клавишей CLR.

#### F34

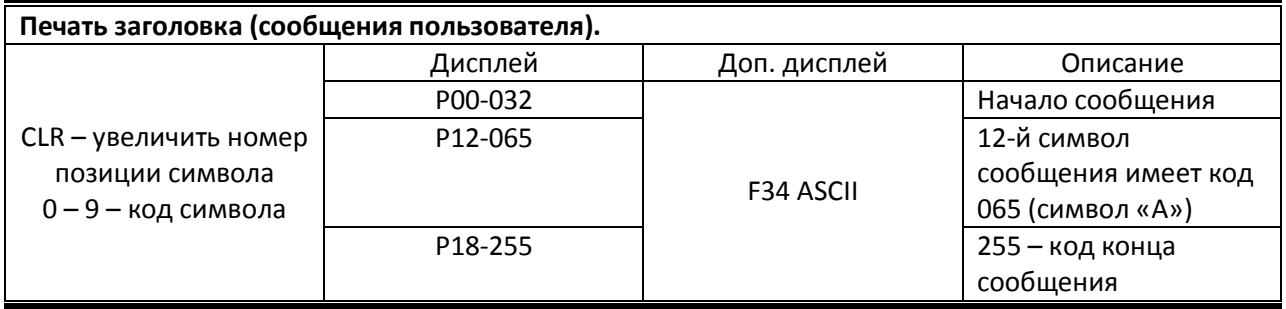

Диапазон значений позиции символа: от 00 до 71. Позиция 00 определяет, печатается сообщение (P00-032) или нет (любое значение, отличное от 032).

Например, чтобы напечатать сообщение CAS, необходимо задать следующую последовательность команд: P00-032(начало заголовка), P01-067(C), P02-065(A), P03-083(S), P04-255(конец заголовка).

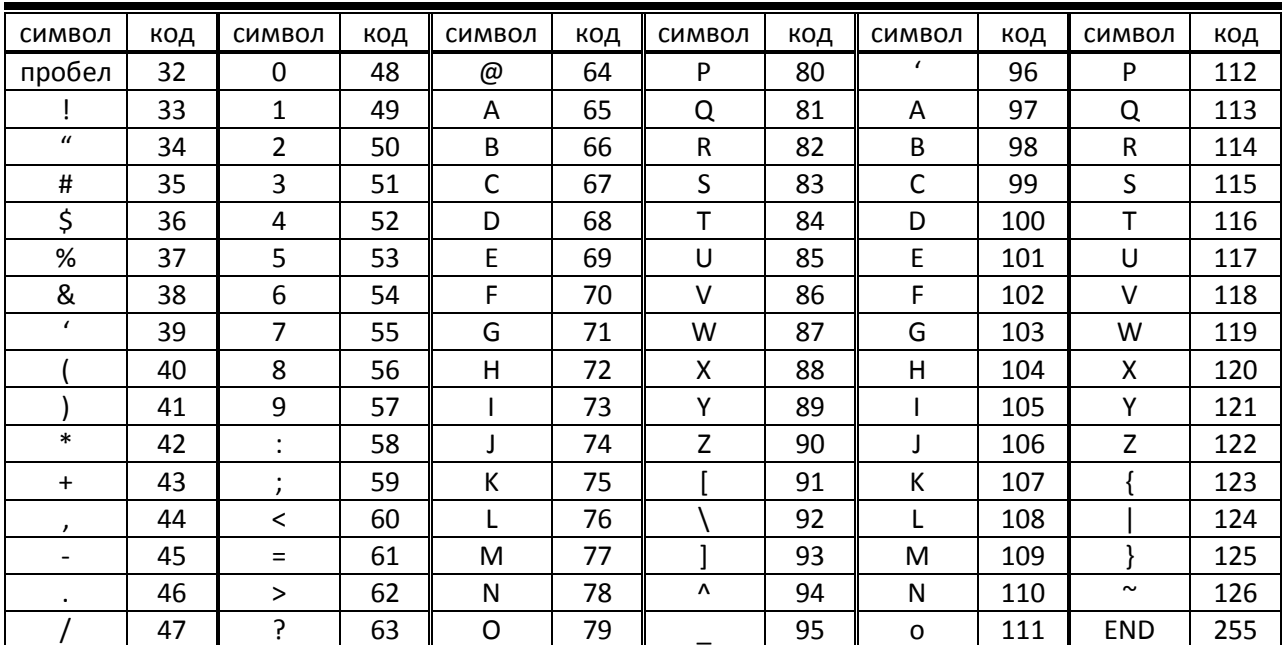

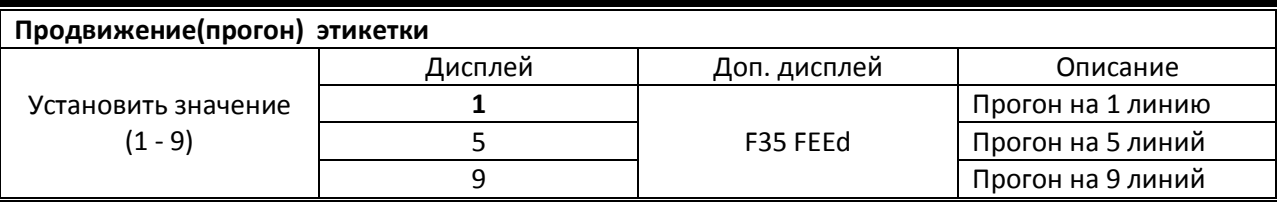

#### F40 (за исключением CI-5010A)

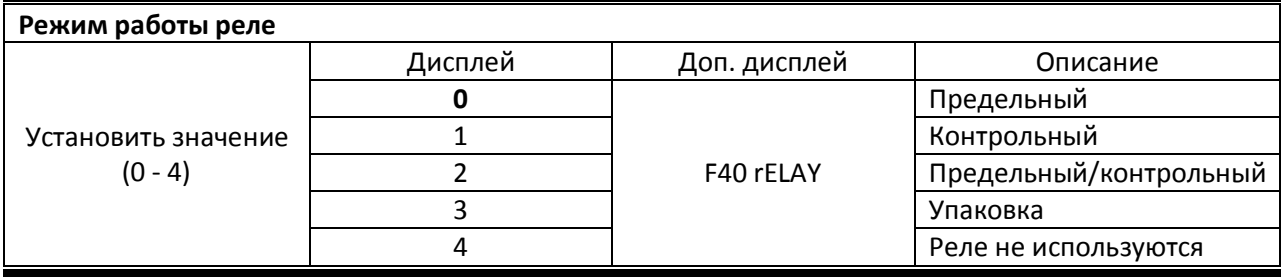

#### Предельный режим.

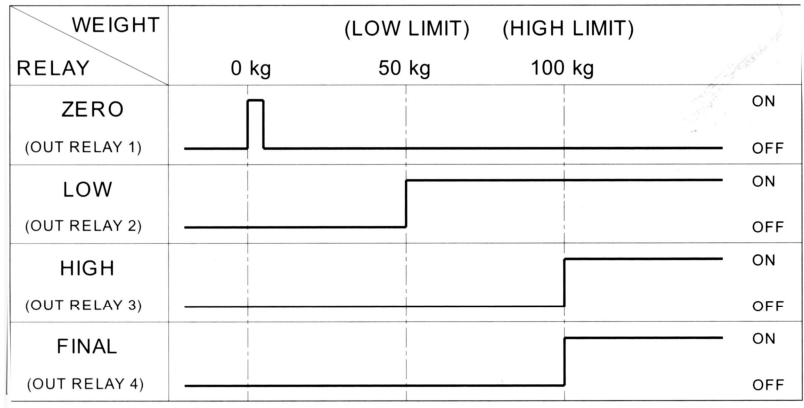

Реле Final замыкается при стабилизации после достижения веса HIGH LIMIT.

Если заданы значения LOW FALL LIMIT и HIGH FALL LIMIT, то реле LOW замыкается при достижении веса = LOW LIMIT-LOW FALL LIMIT и реле HIGH замыкается при достижении

веса = HIGH LIMIT – HIGH FALL LIMIT

#### Контрольный режим.

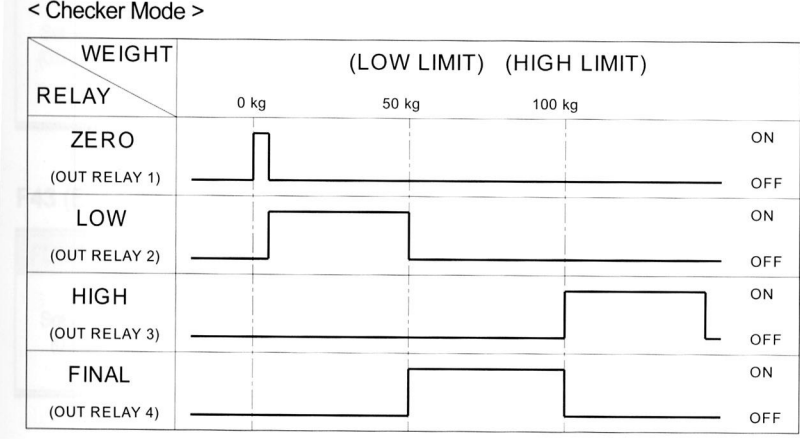

Реле ZERO срабатывает в зависимости от значения параметра F43.

При достижении установленных пределов веса и стабилизации, реле LOW, HIFH и FINAL замыкаются через время start delay и размыкается через время stop delay.

#### Контрольный/предельный режим.

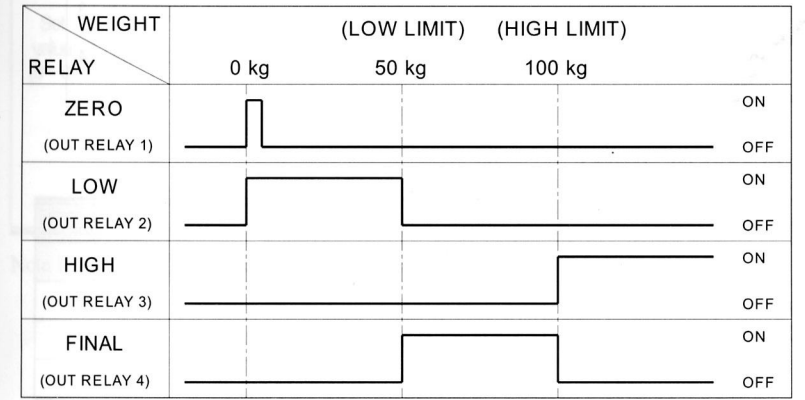

Реле ZERO срабатывает в зависимости от значения параметра F43.

#### Режим упаковки.

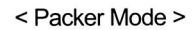

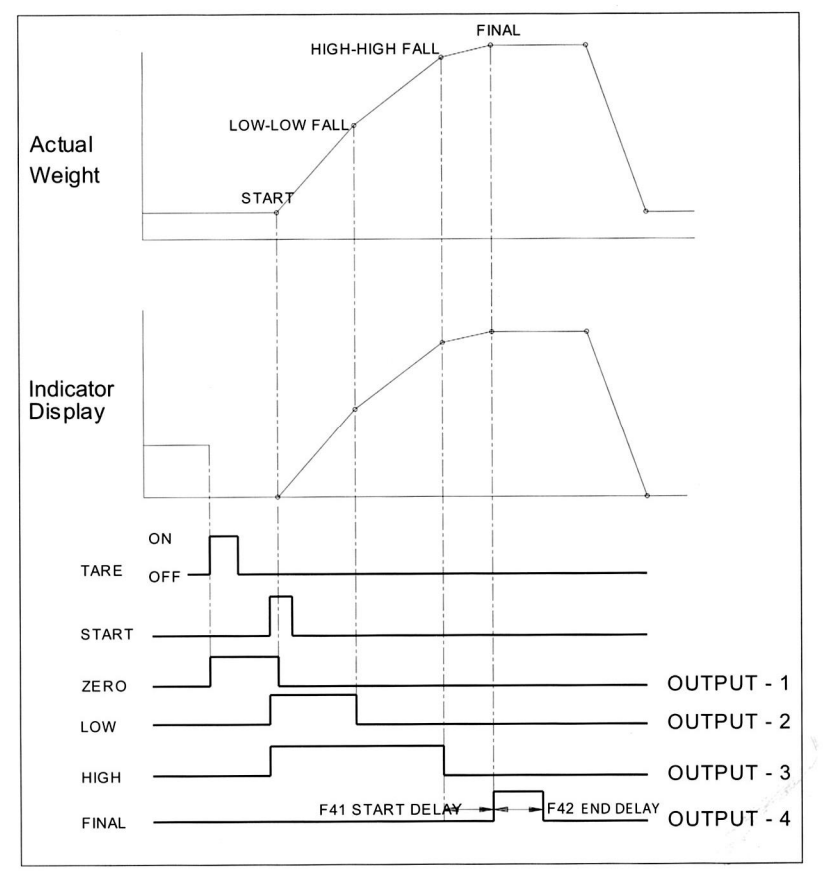

#### F41 (за исключением CI-5010A)

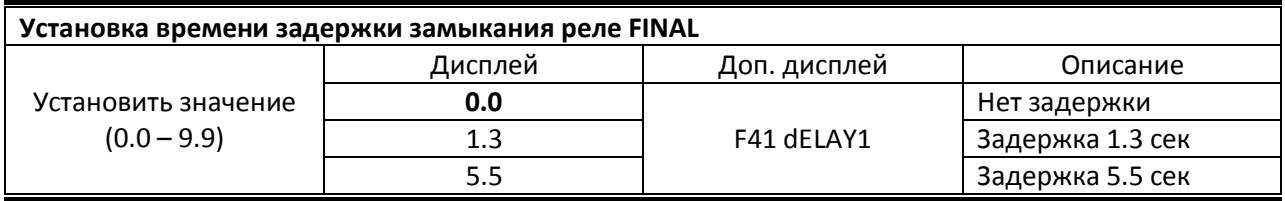

## F42 (за исключением CI-5010A)

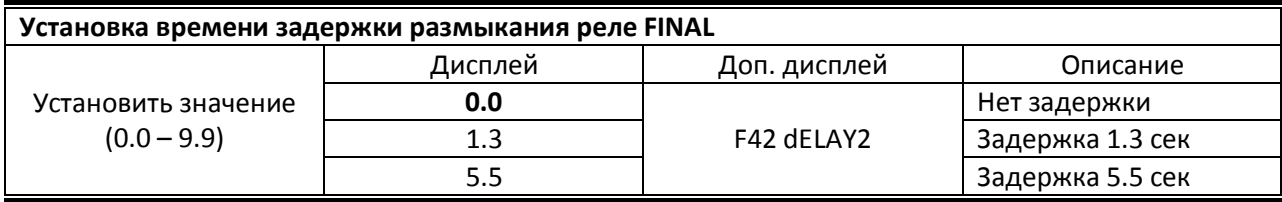

## F43 (за исключением CI-5010A)

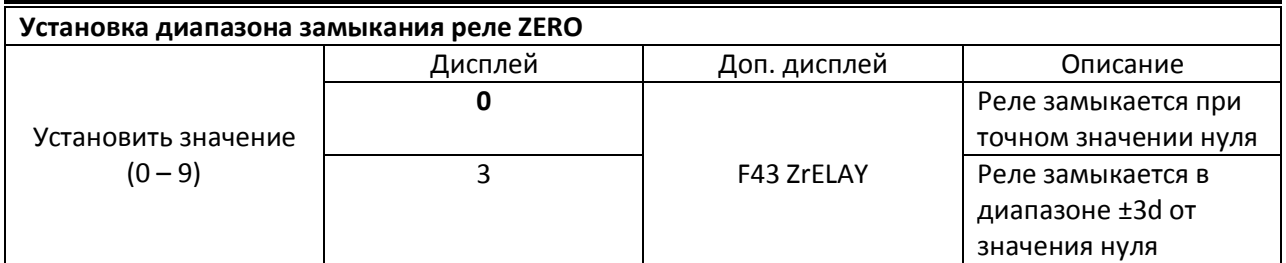

#### F44

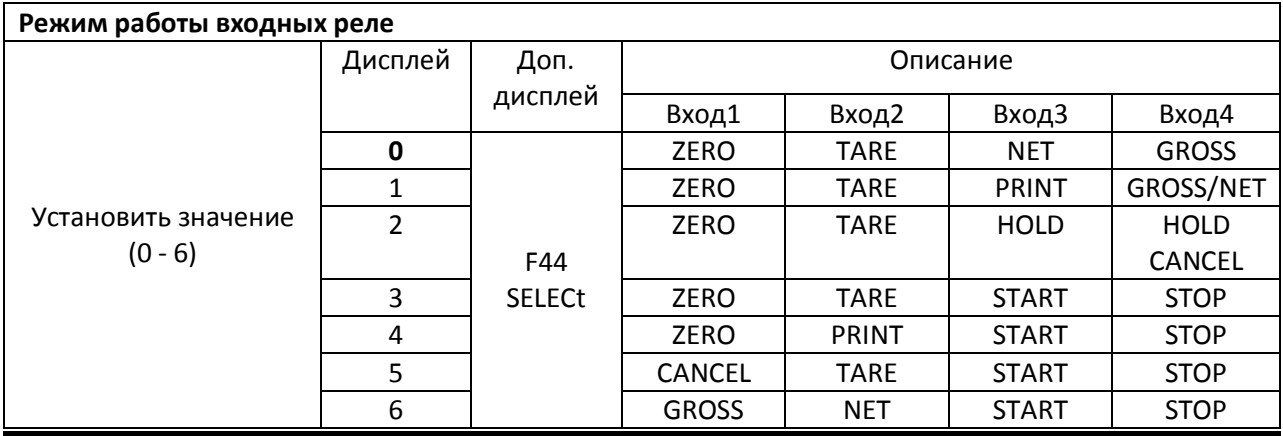

Режимы START и STOP не используются в CI-5010A.

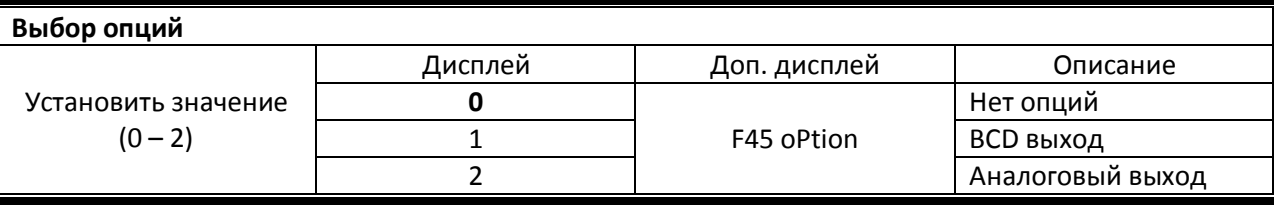

F46

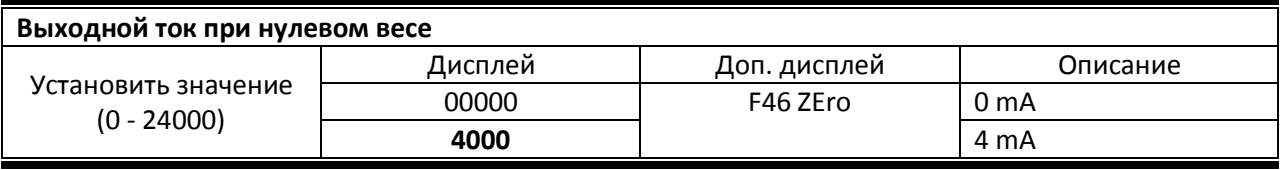

Если значение d меньше 1 (при вводе значения d использовалась десятичная точка, т.е. например d=0.5), то при вводе значения выходного тока необходимо с помощью клавиши CLR установить позицию десятичной точки, и в этом случае значению 4mA будет соответствовать показание дисплея 400.0

#### F47

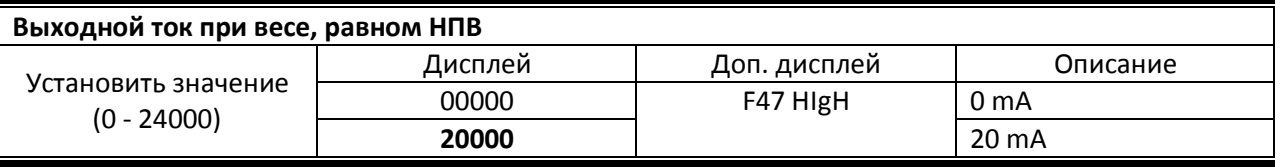

Если значение d меньше 1 (при вводе значения d использовалась десятичная точка, т.е. например d=0.5), то при вводе значения выходного тока необходимо с помощью клавиши CLR установить позицию десятичной точки, и в этом случае значению 20mA будет соответствовать показание дисплея 2000.0

#### F48

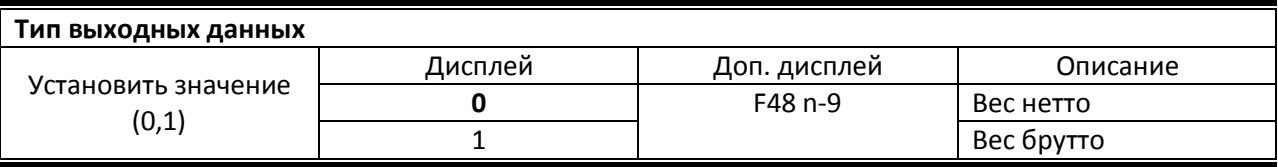

#### F49

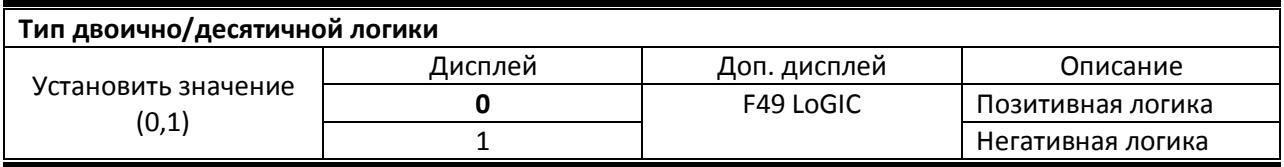

11. Режим взвешивания.

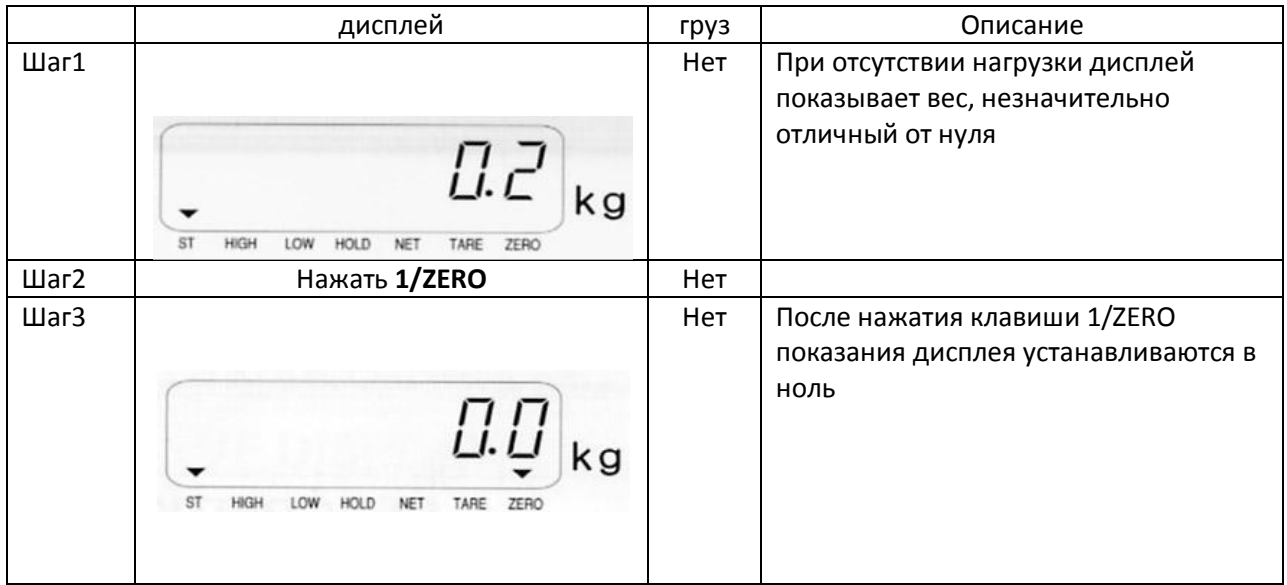

(1) Обнуление показаний дисплея при малых отклонениях показаний дисплея от 0 и отсутствии нагрузки.

## (2) Переключение показаний дисплея между нетто и брутто весом

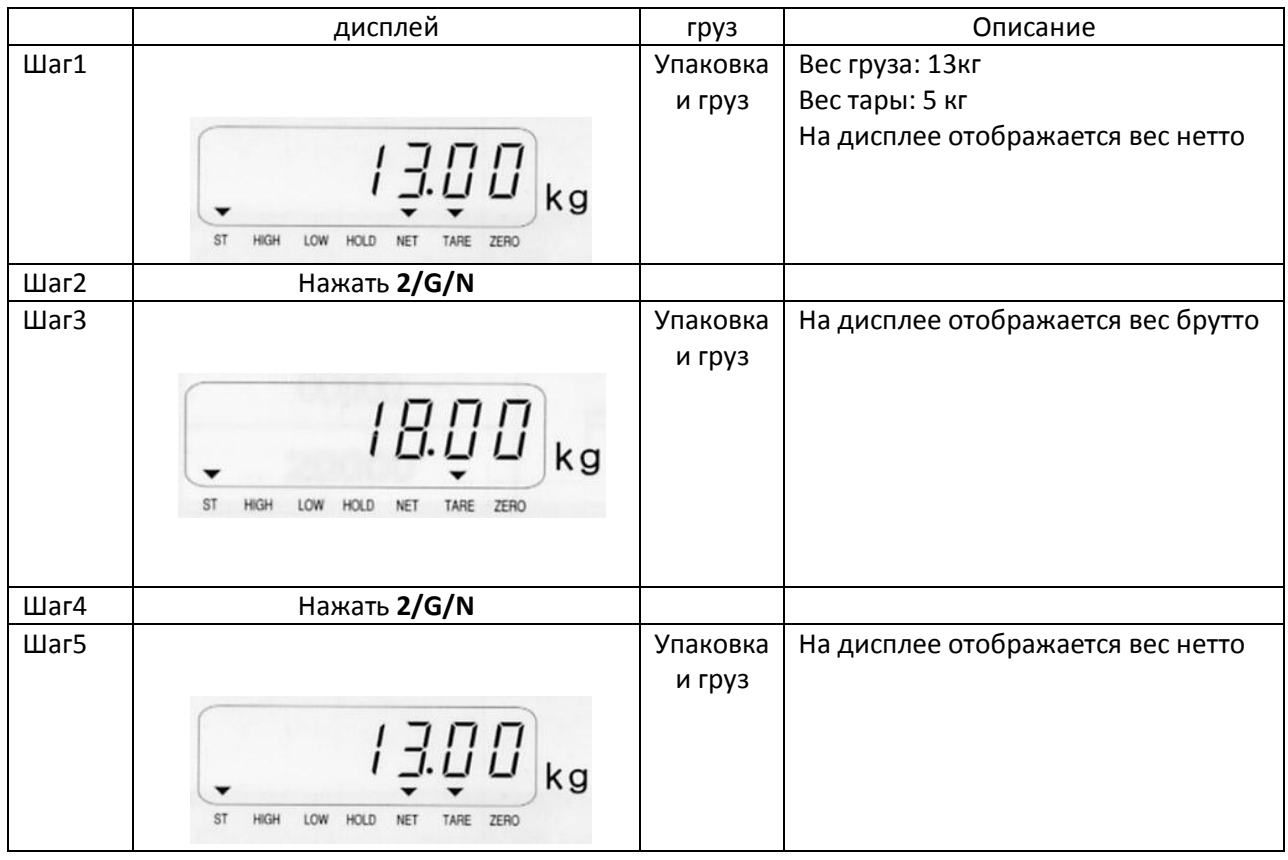

При отображении на дисплее веса нетто загорается сигнализатор NET (шаг1 и шаг5).

Для установки веса тары равным нулю, уберите груз с весов и нажмите TARE.

Вес тары (при необходимости ее учета) должен быть больше, чем значение диапазона нуля, установленное параметром F09.

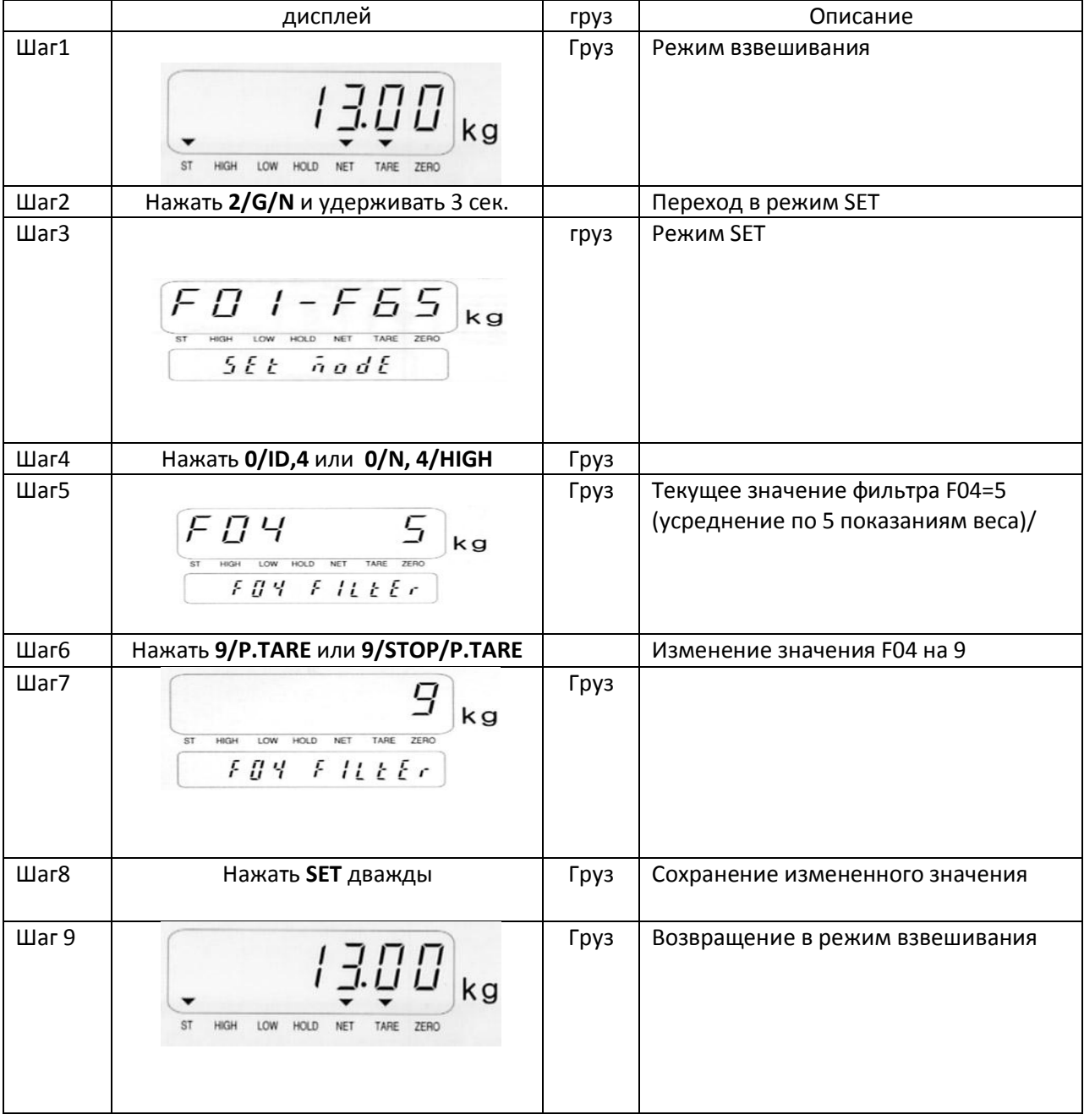

#### (3) Установка цифровой фильтрации

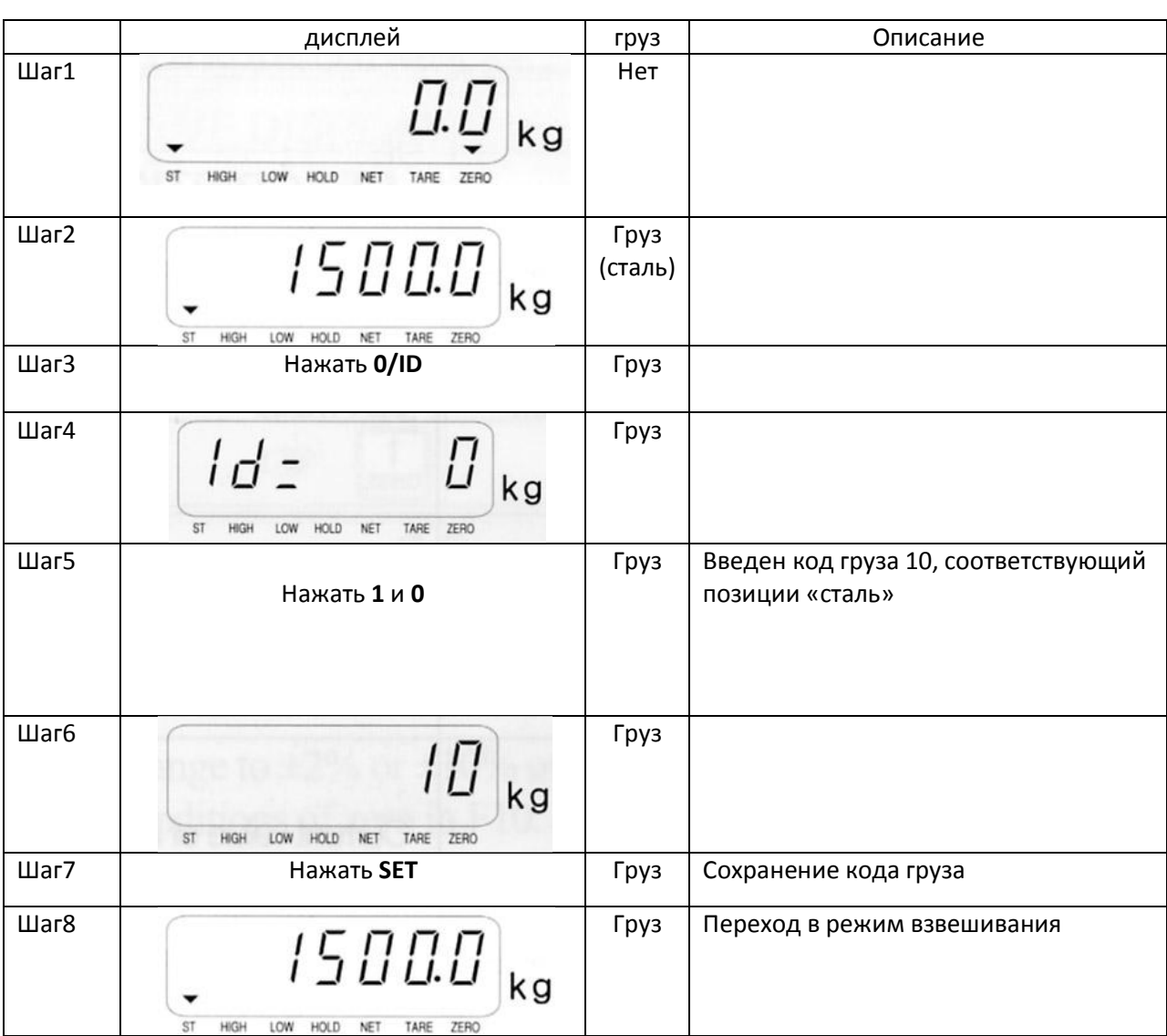

(4) Ввод и сохранение идентификационного номера индикатора.

Код груза устанавливается в диапазоне 0 -50.

## (5) Ввод верхнего предельного значения (high limit) (за исключением CI-5010A)

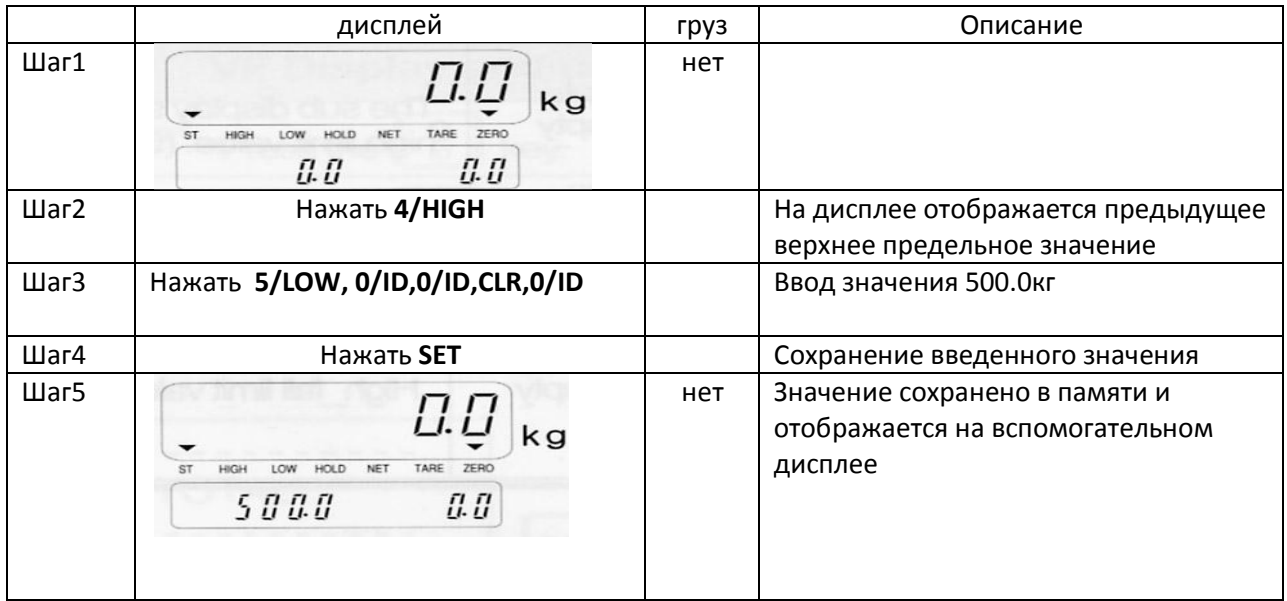

Для ввода значения с десятичной точкой используйте клавишу CLR для определения позиции точки. Верхнее предельное значение не должно быть меньше нижнего предельного значения.

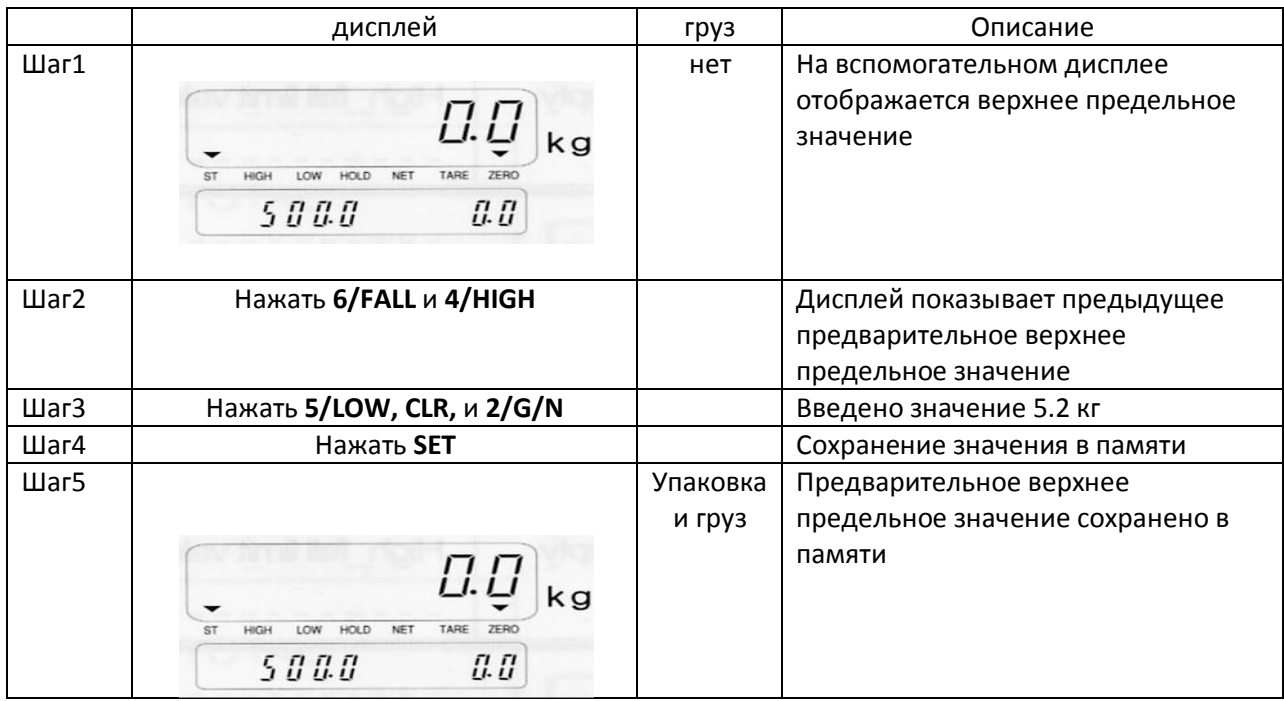

#### (6) Ввод предварительного верхнего предельного значения.

Для ввода десятичной точки нажмите CLR.

#### (7) Удаление из памяти идентификационного номера индикатора

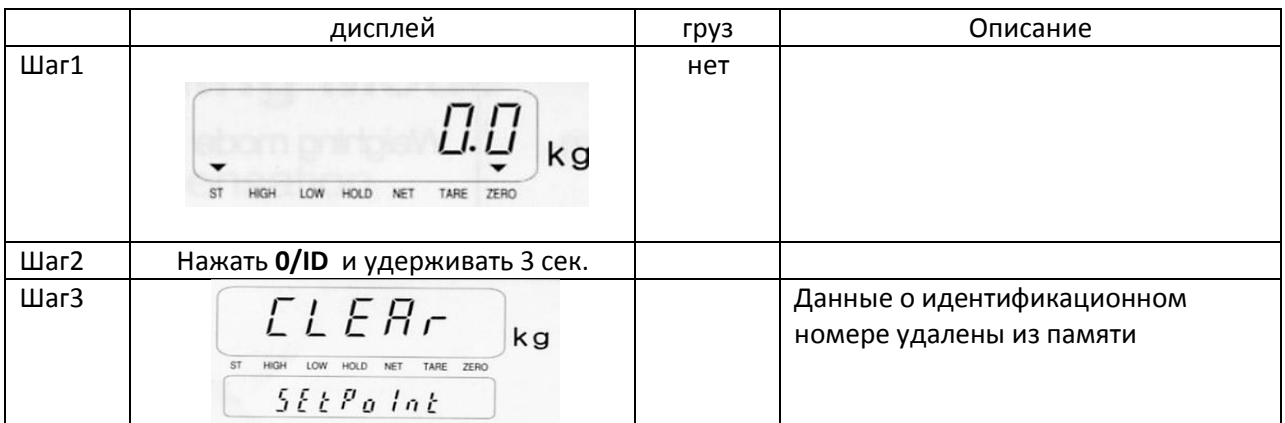

#### (8) Печать промежуточных суммарных результатов взвешиваний.

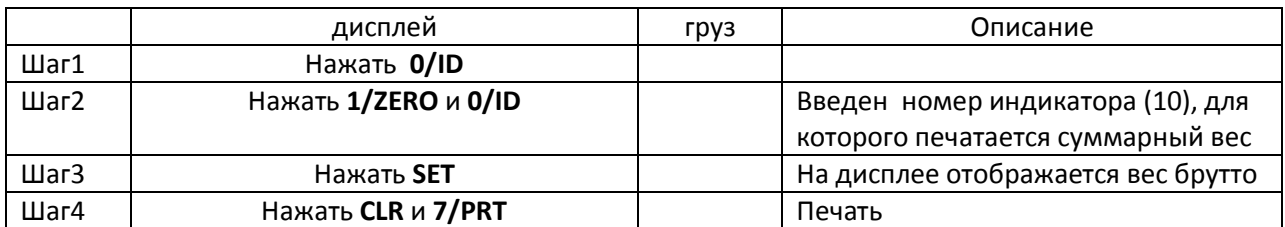

После печати результатов промежуточный суммарный вес обнуляется.

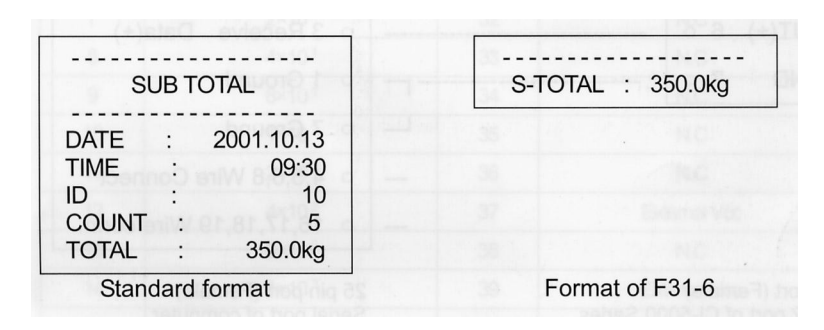

(9) Печать общих суммарных результатов взвешиваний.

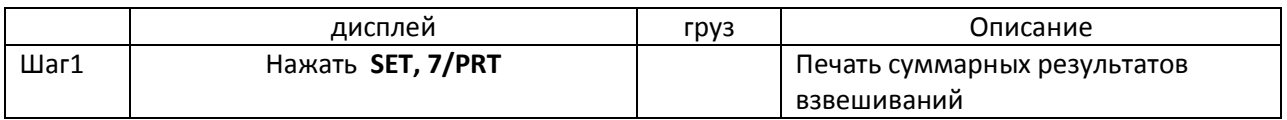

Общий суммарный результат подразумевает печать результатов взвешиваний со всех подключенных к PC индикаторов.

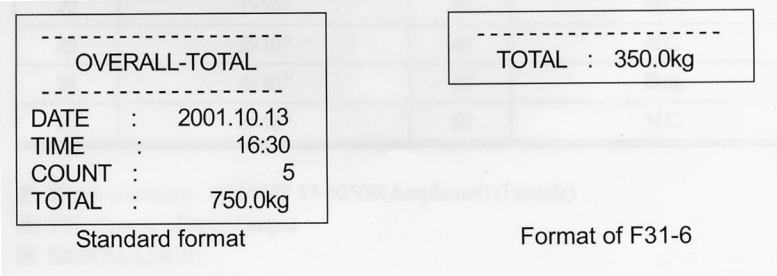

#### 12. Опции

#### OP-1, RS-422

Режим передачи: аналогичен RS232C

Формат сигнала: аналогичен RS-232C

Формат данных: аналогичен RS232C

Подключение:

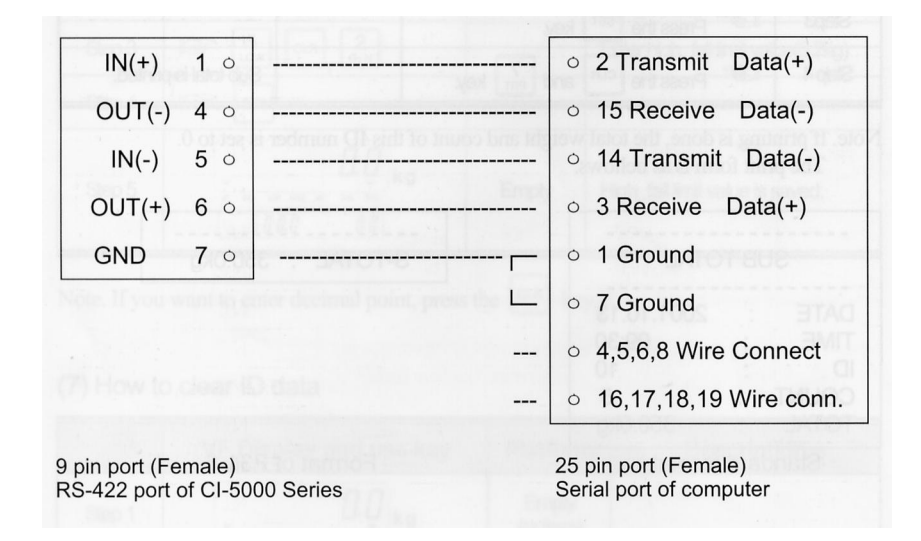

#### OP-2, BCD-out

Передача данных о весе в двоично-десятичном коде.